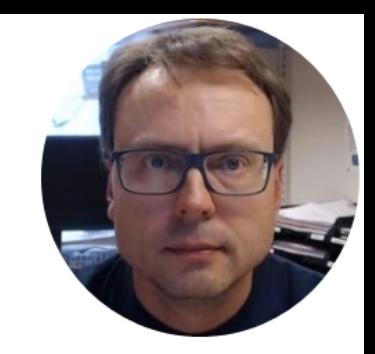

## PID + Kalman Filter + MPC LabVIEW Applications

PID + Kalman Filter + MPC LabVIEW Applications

Overview:

- Part 1 [Introduction to LabVIEW Application](#page-10-0)
- Part 2 [Building Simulator](#page-10-0)
- Part 3 [PID Control](#page-30-0)
- Part 4 [Feedforward using Kalman Filter](#page-38-0)
- Part 5 [MPC \(with Kalman Filter\)](#page-55-0)

#### Introduction

In this Video we will Control a Level Tank System using different control strategies:

- PID
- Use Kalman Filter for Estimation of Unknown Process Variables/Measurements
- PID + Feedforward (with help of Kalman Filter)
- MPC (+ Kalman Filter)

We will not go in depth of the theory, but focus on the practical implementation in LabVIEW

#### System Overview

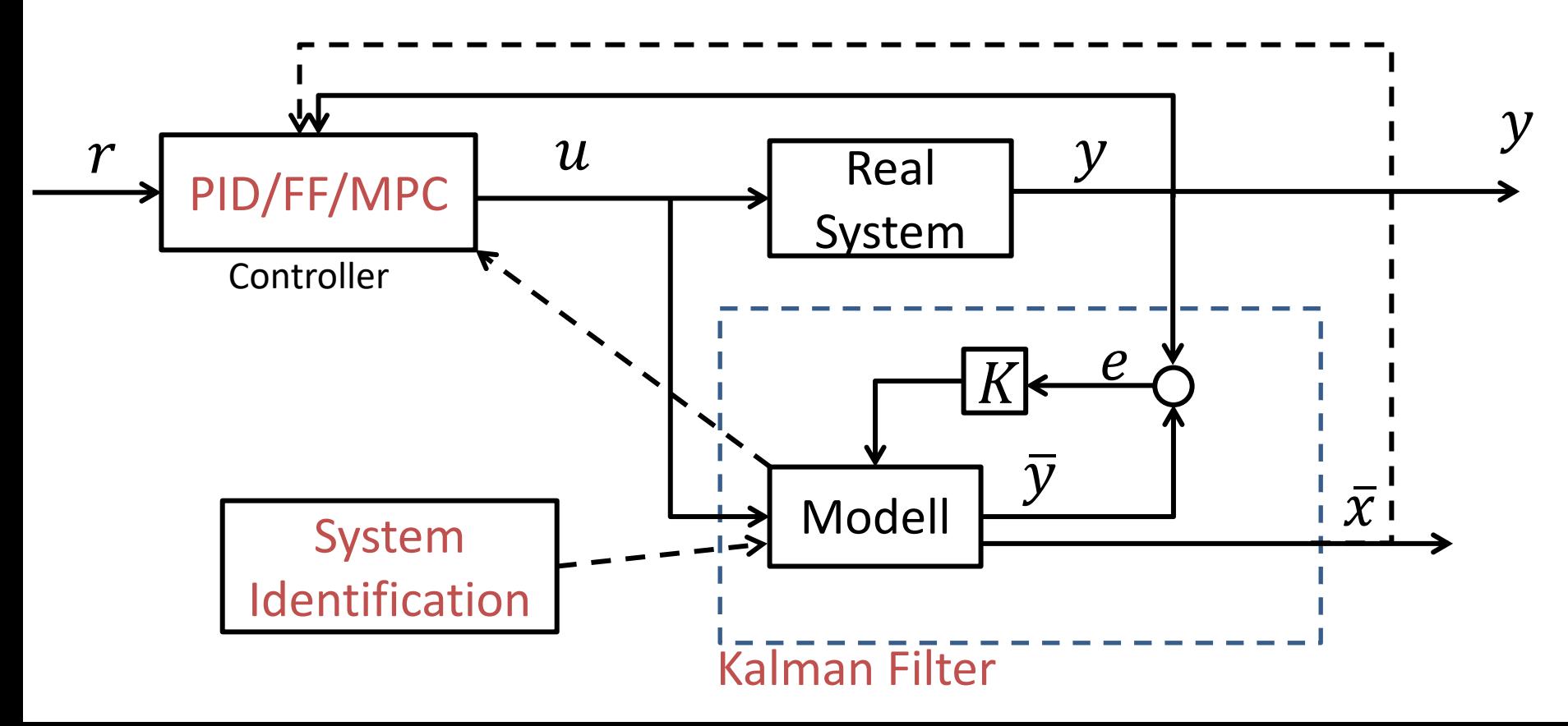

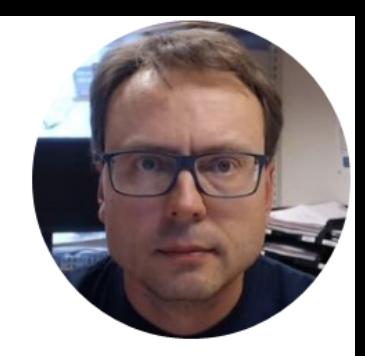

## Level Tank Process

**LEVEL TANK** 

#### **LM-900 LEVEL CONTROL SYSTEM**

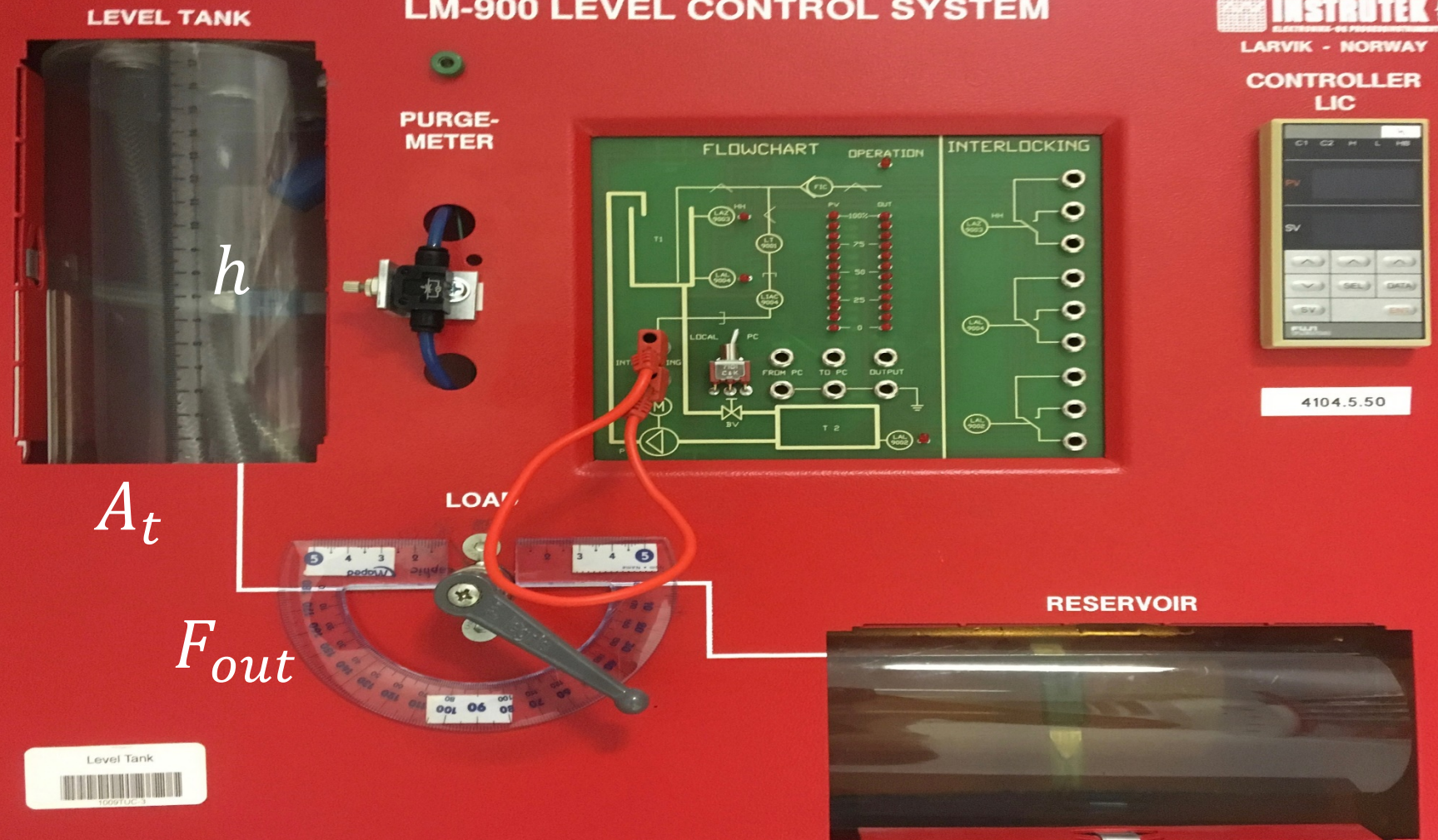

#### Level Tank

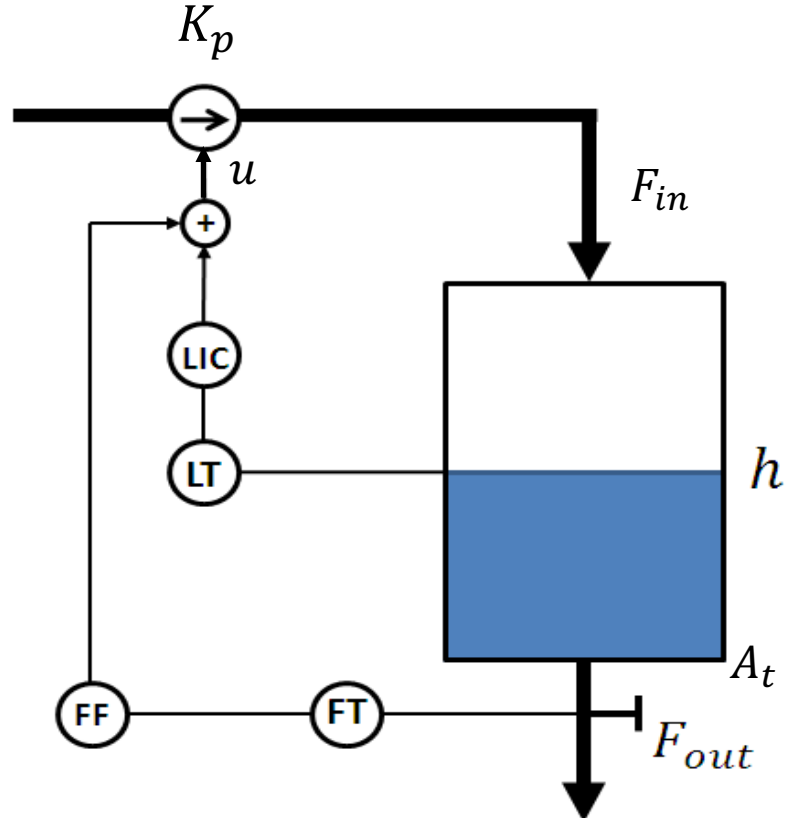

$$
A_t \frac{dh}{dt} = F_{in} - F_{out}
$$

or:

$$
\dot{h} = \frac{1}{A_t} (K_p u - F_{out})
$$

Where:

- $F_{in}$  flow into the tank ,  $F_{in} = K_p u$
- $F_{out}$  flow out of the tank
- $A_t$  is the cross-sectional area of the tank

#### Level Tank

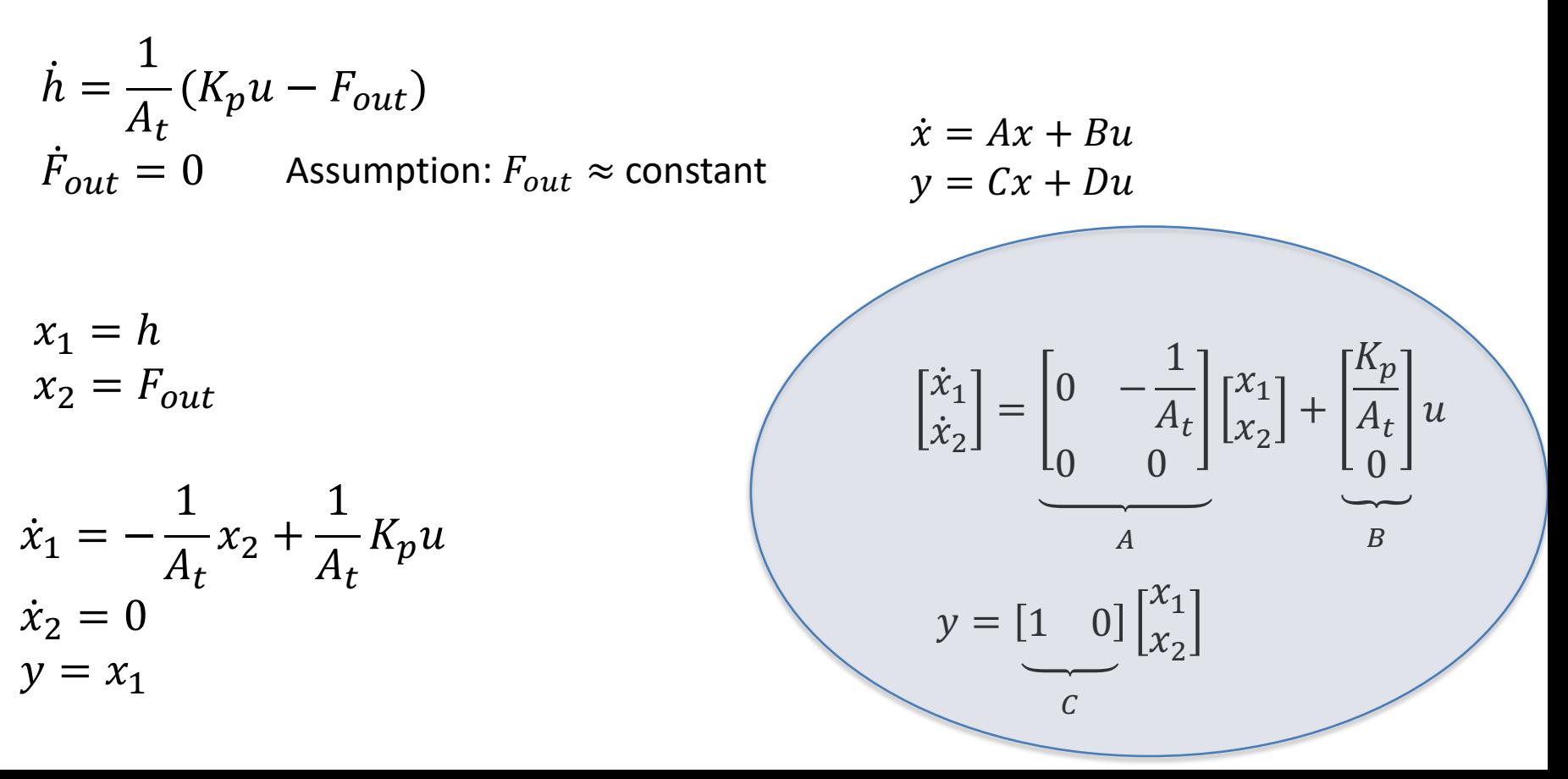

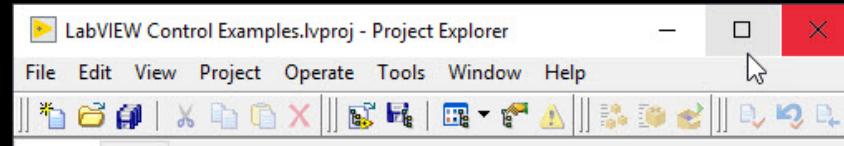

#### LabVIEW Application

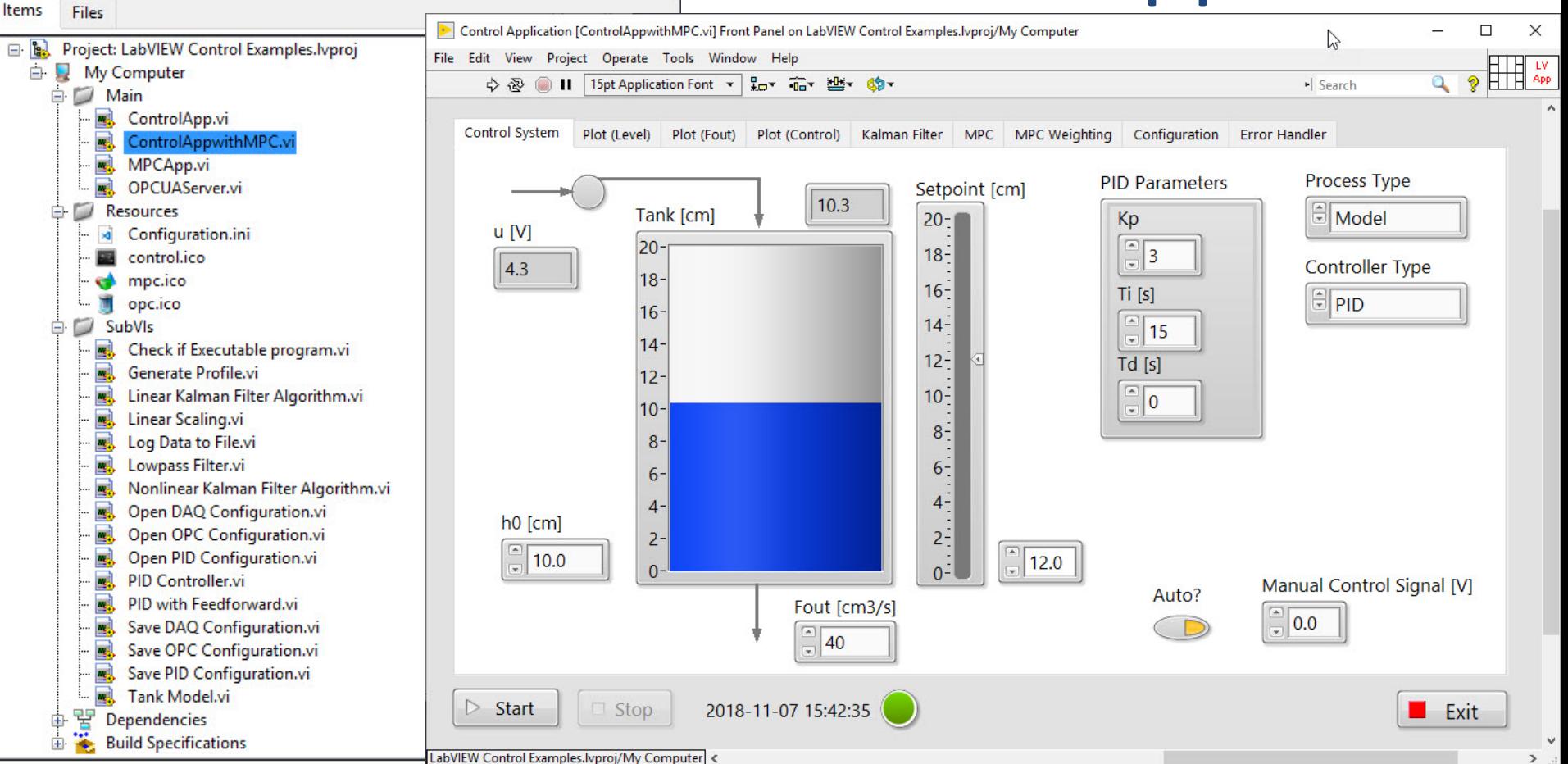

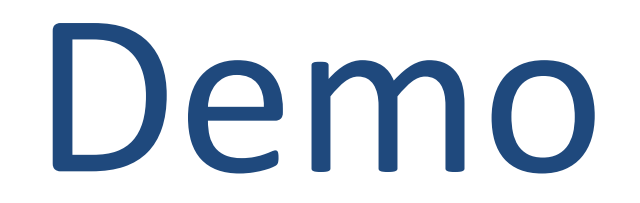

<span id="page-10-0"></span>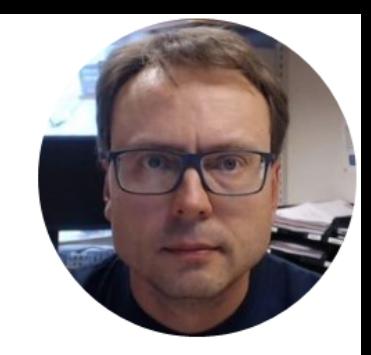

## Level Tank Simulator

#### Level Tank Model Implementation in LabVIEW

We have implemented it as a Simulation Subsystem in LabVIEW:

$$
\dot{h} = \frac{1}{A_t} \big[ K_p u - F_{out} \big]
$$

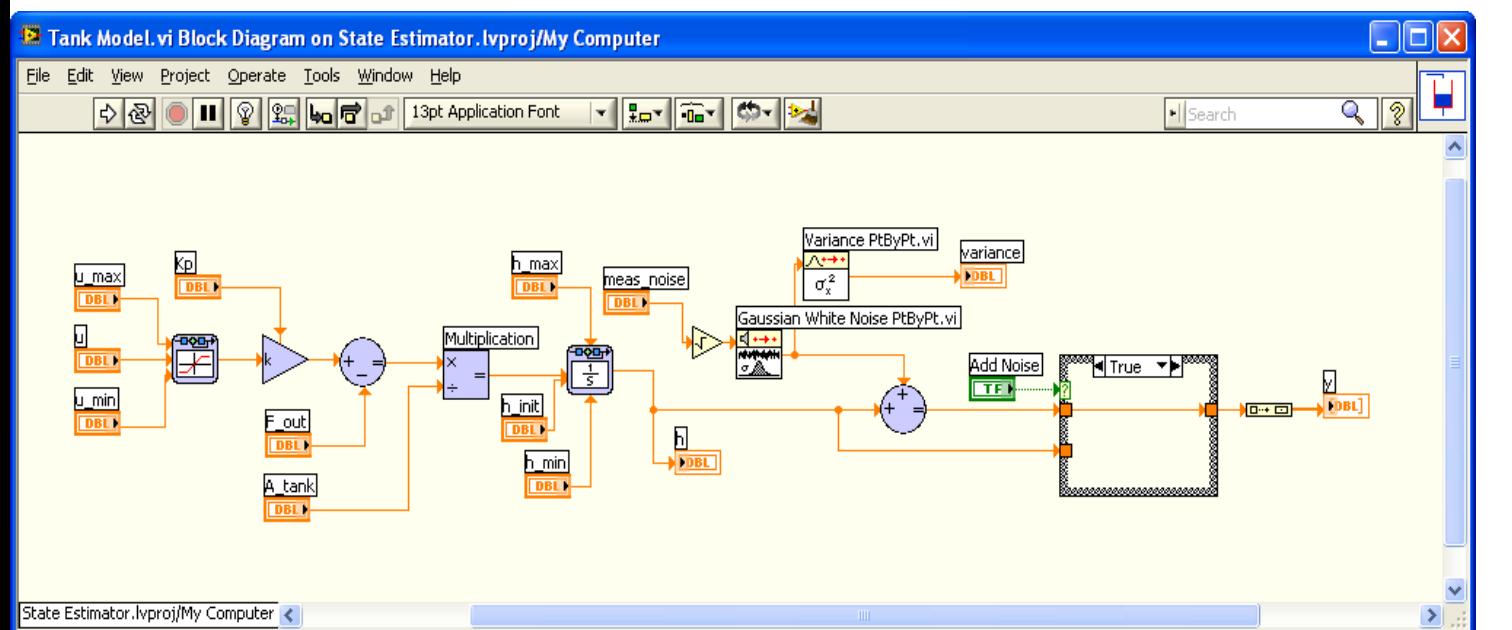

We need to find unknown Parameters -> System Identification

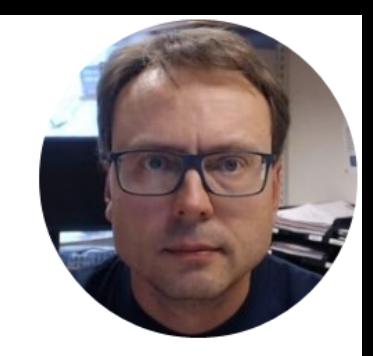

# System Identification

### System Identification and Estimation

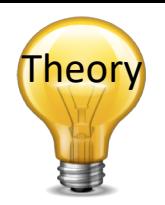

- **System Identification:** System Identification uses statistical methods to build mathematical models of dynamical systems from measured data
- **State Estimation:** Use of mathematical models in order to estimate the internal states of a process. Example: Kalman Filter

LabVIEW has built-in functionality for both System Identification and State Estimation

### System Identification Categories

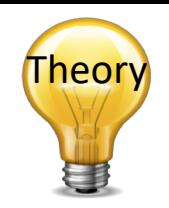

We have 2 main categories of System Identification:

- **Parameter Estimation** based on that we have developed a mathematical model using the laws of physics (Mechanistic Models) and you want to find the unknown model parameters. Here we can use least squares method, etc. The unknown parameters are then found from experimental data.
- **Black-box / Subspace methods**: System Identification based on that you do not have a mathematical model available. The models (Empirical Models) are found from experimental data only using advanced algorithms.

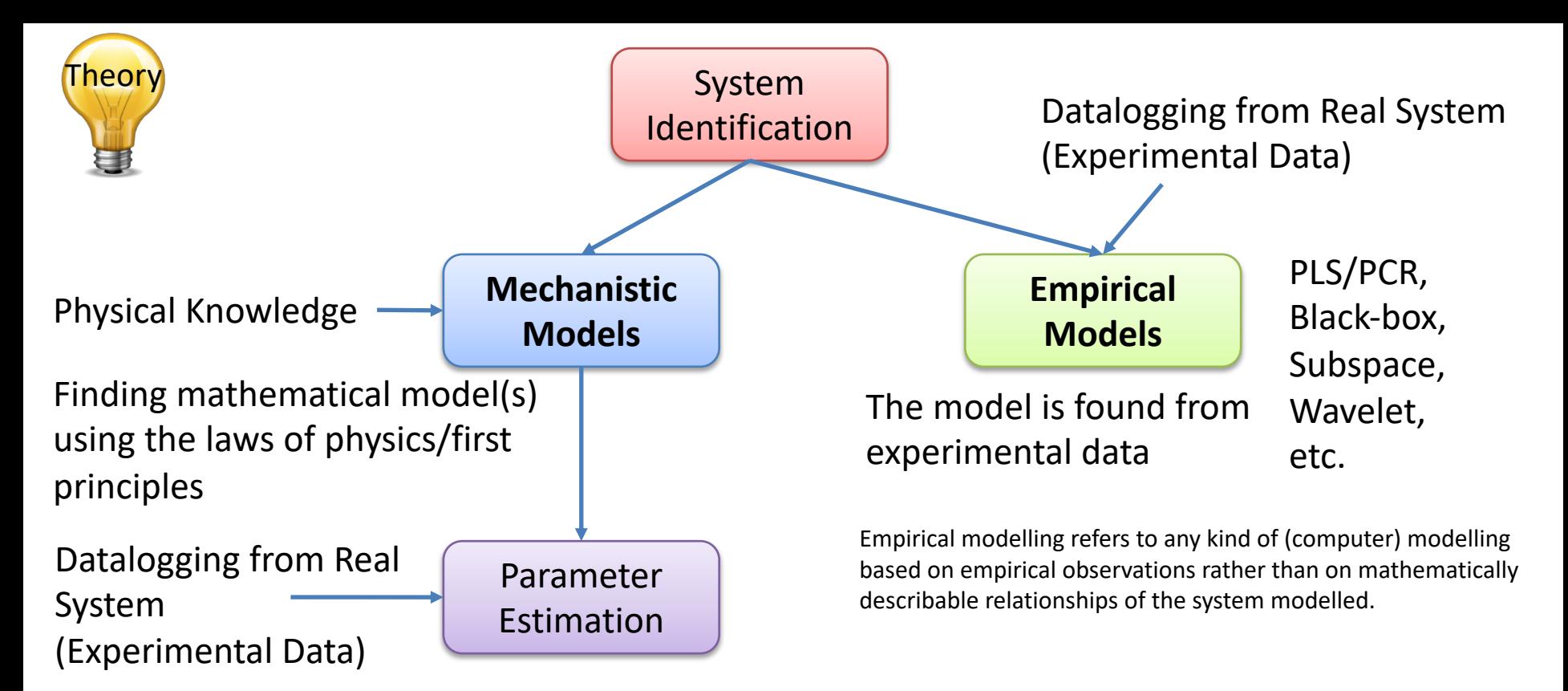

The unknown Parameters within the model(s) needs to be found Trial and Error, Step Response, Least Square Methods, etc. Example of unknown Parameters: Pump gain, Valve constants, etc.

Some of these can be found in data sheets, etc., while others is not so easy to find. Then Parameter Estimation is a good method to find these.

### System Identification Methods

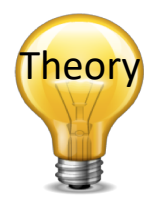

Suggestions: Find the Model Parameters using:

- $\theta_{LS} = (\Phi^T \Phi)^{-1} \Phi^T Y$ • The **Least Square Method**
- Then adjust and fine-tune the Model Parameters using the "**Trial and Error**" method if necessary
- It is advised that you use at least 2 different methods for comparison.
- Other relevant methods may be: "Step Response" method, "Sub-space" methods, built-in methods in LabVIEW/MATLAB, etc.

### System Identification – Step by step

#### 1. Exite the Real System, e.g.:

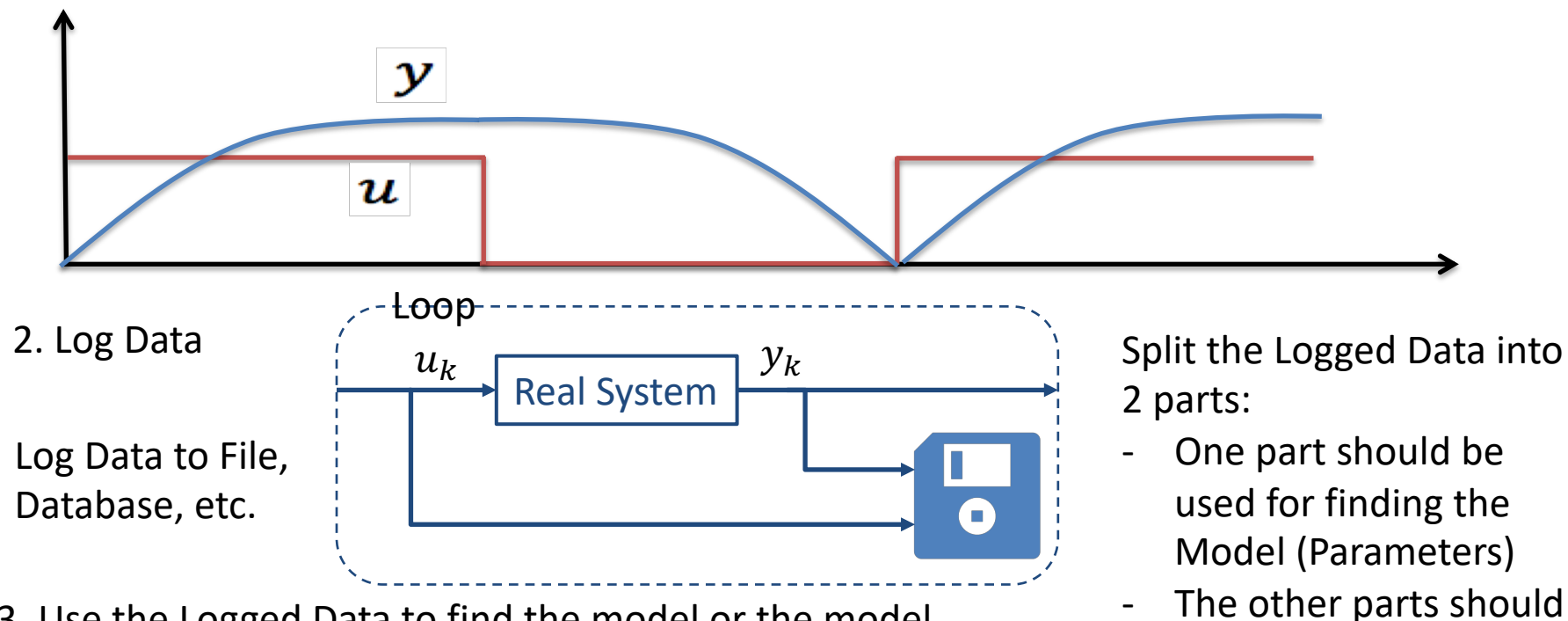

be used for Model

Validation

- 3. Use the Logged Data to find the model or the model parameters
- 4. Validate the Model against logged data and/or the real system

### Least Square Example

Given:  

$$
\dot{x} = ax + bu
$$

We want to find the unknown *a* and *b*. This gives: гω.

$$
\dot{x} = \underbrace{\begin{bmatrix} x & u \end{bmatrix}}_{\varphi} \underbrace{\begin{bmatrix} u \\ b \end{bmatrix}}_{\theta}
$$
\ni.e.,:

\n
$$
\theta = \begin{bmatrix} a \\ b \end{bmatrix}
$$

Then we need to discretize:

$$
\dot{x} \approx \frac{x_{k+1} - x_k}{T_s}
$$

This gives:

$$
\frac{x_{k+1} - x_k}{T_s} = \underbrace{[x_k \quad u_k]}_{\varphi} \begin{bmatrix} a \\ b \end{bmatrix}
$$

Based on logged data we get:

$$
\left[\frac{\sum_{k=1}^{i} x_{k-1}}{\sum_{\substack{T_s\\T_s\\T_s\\T_{s}}}^{T_s}}\right] = \left[\begin{matrix} \vdots & \vdots\\ \sum_{k=2}^{i} u_{k-2} \\ x_{k-1} & u_{k-2} \\ x_{k-1} & u_{k-1} \\ x_k & u_k \end{matrix}\right] \left[\begin{matrix} a \\ b \\ b \end{matrix}\right]
$$

The we find the uknows a and b using LS:<br> $\theta_{LS} = (\Phi^T \Phi)^{-1} \Phi^T Y$ 

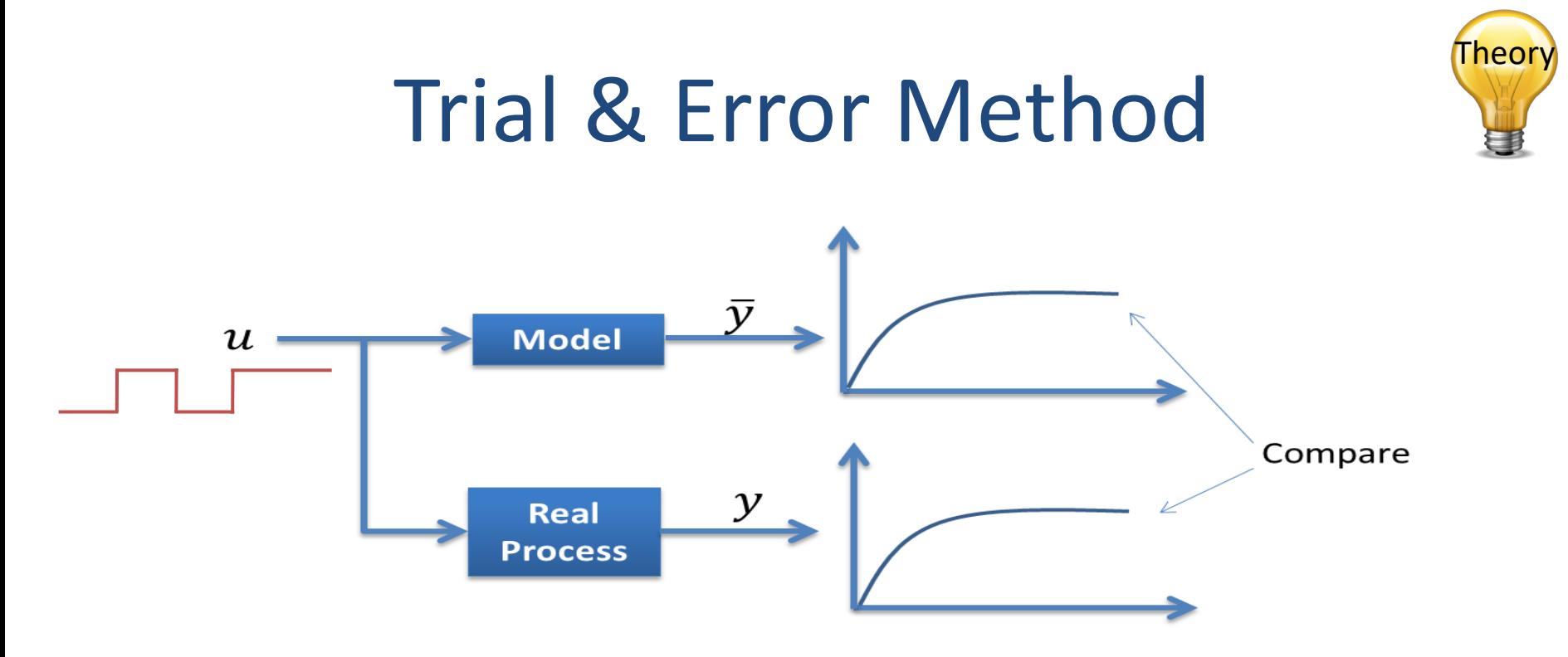

Adjust model parameters and then compare the response from the real system with the simulated model. If they are "equal", you have probably found a good model (at least in that working area)

### Model Validation

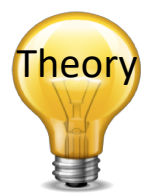

Make sure to validate that your model works as expected

Example of simple model validation:

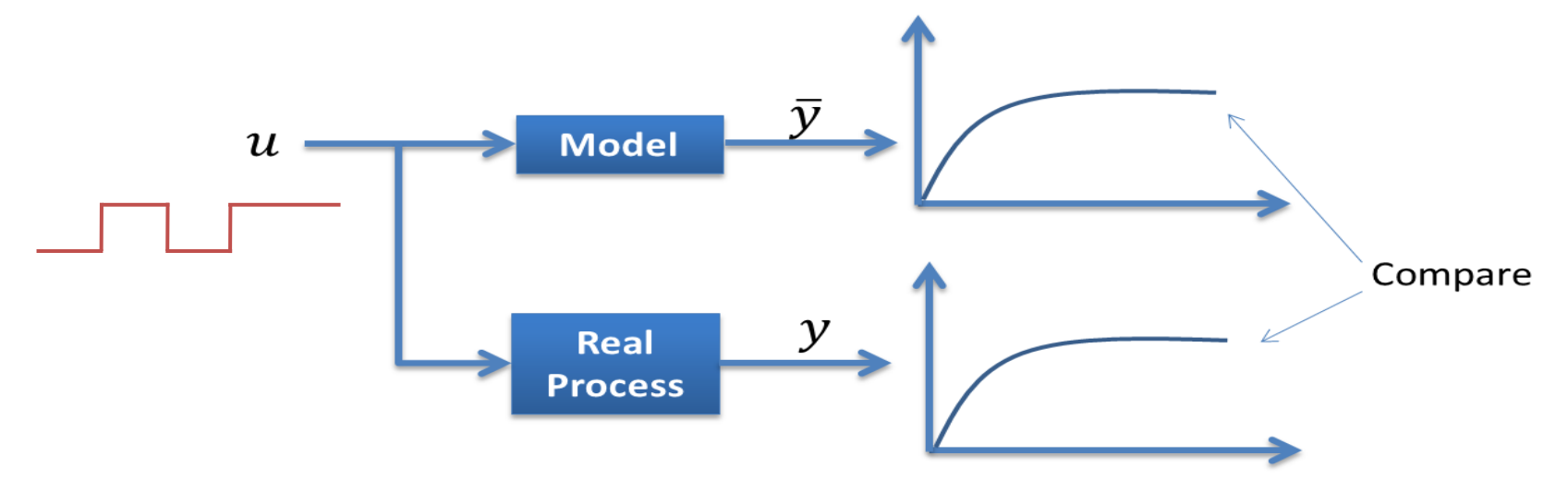

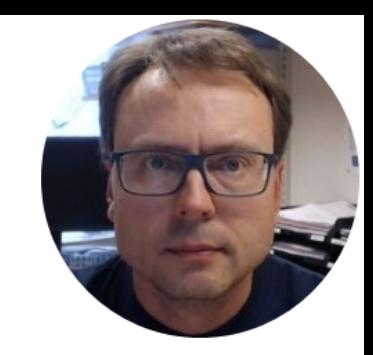

# System Identification in LabVIEW

#### System Identification in LabVIEW

"LabVIEW Control Design and Simulation Module" has built-in features for System

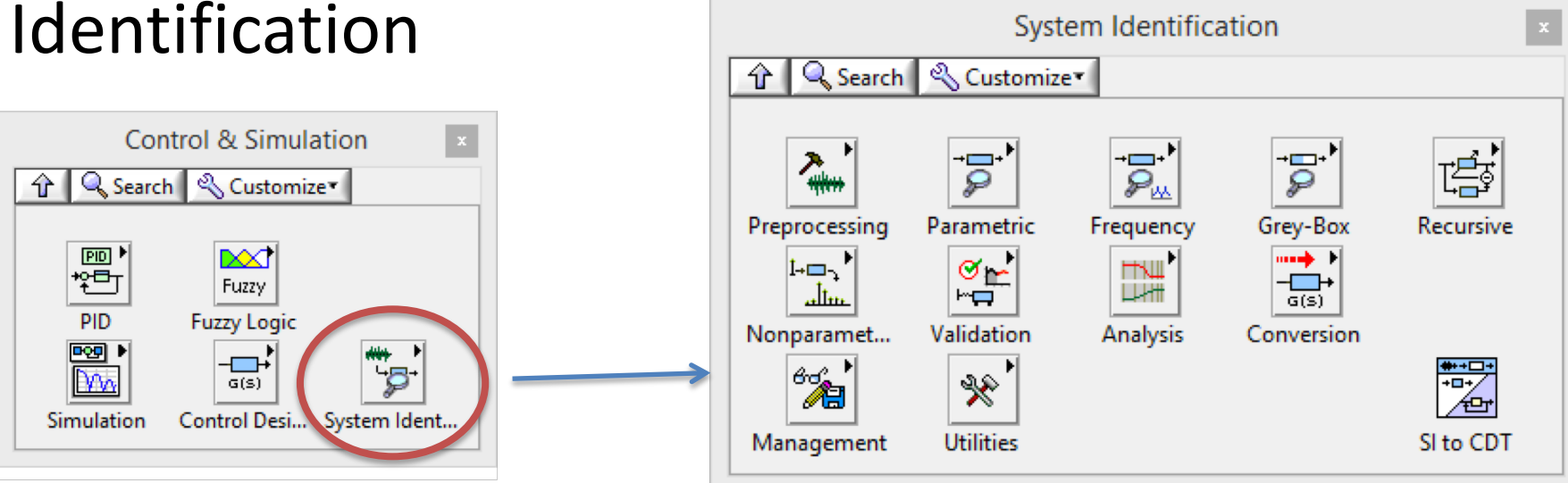

### System Identification in LabVIEW

#### Datalogging

#### Measurement File

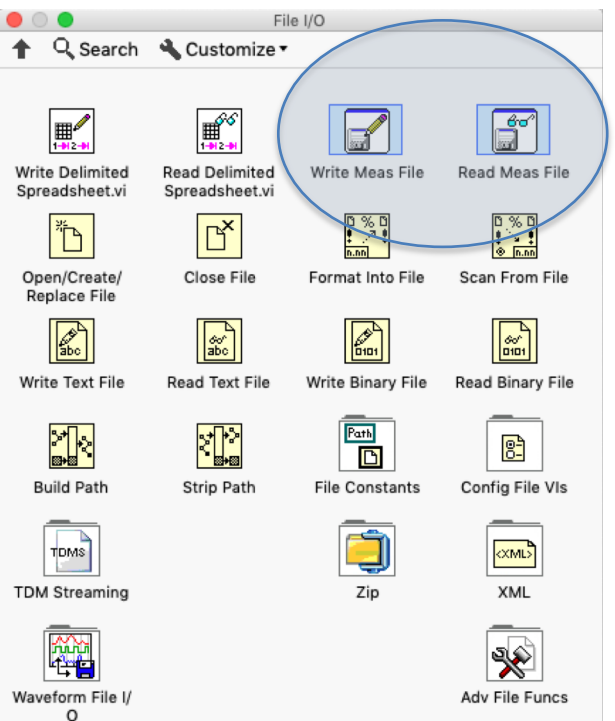

#### Database

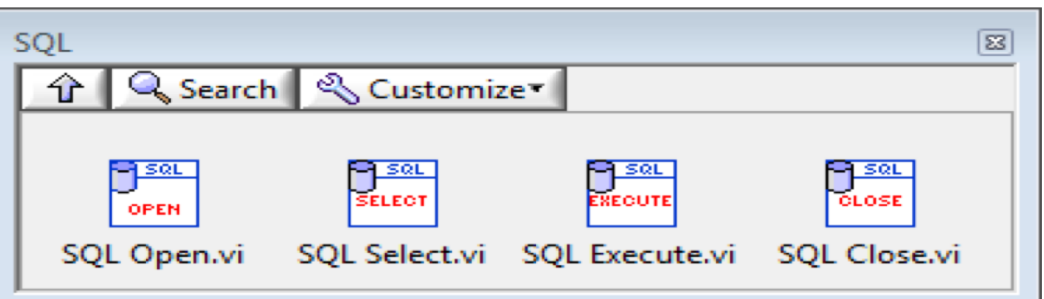

#### [https://www.halvorsen.blog](https://www.halvorsen.blog/)

### Datalogging Example in LabVIEW

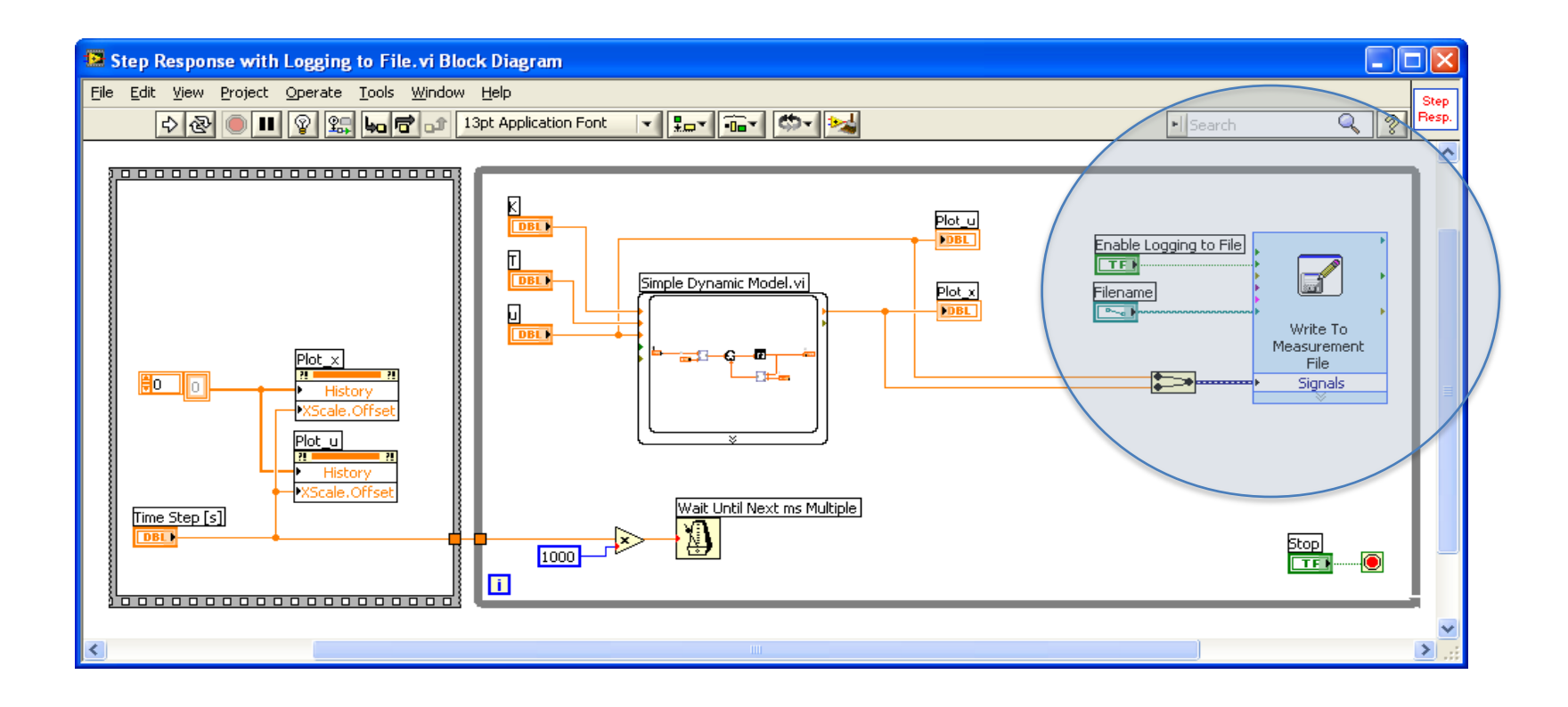

#### Least Square Example in LabVIEW

 $\theta_{LS} = (\Phi^T \Phi)^{-1} \Phi^T Y$ 

Least Square Formula implemented from scratch:

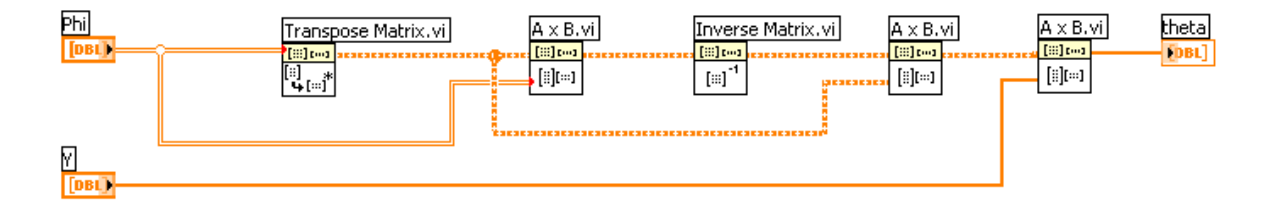

We can also use the built-in "Solve Linear Equations.vi" directly:

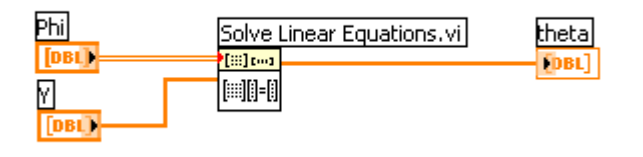

#### Least Square Example in LabVIEW

 $\theta_{LS} = (\Phi^T \Phi)^{-1} \Phi^T Y$ 

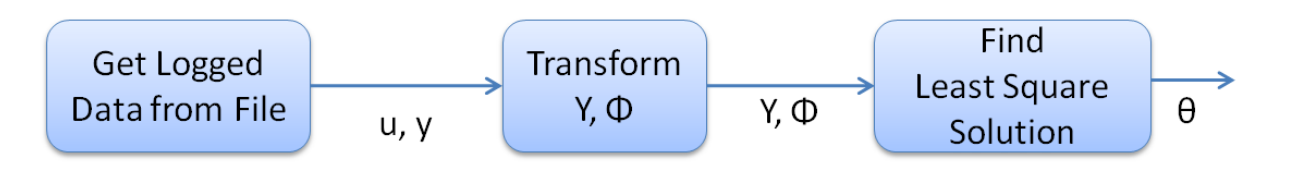

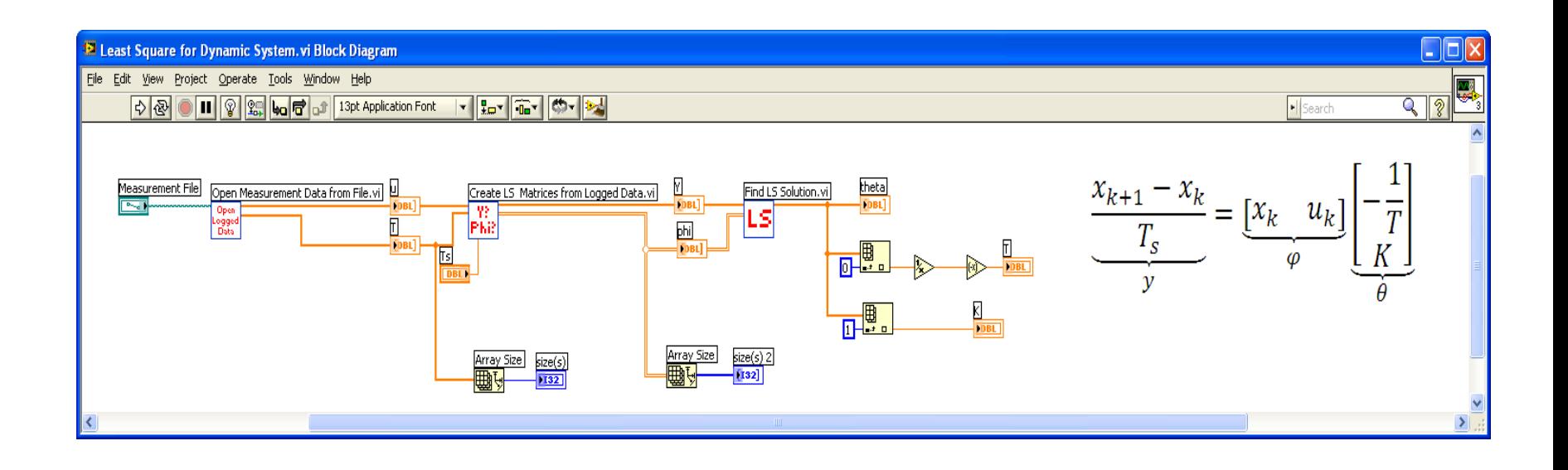

#### Trial & Error in LabVIEW

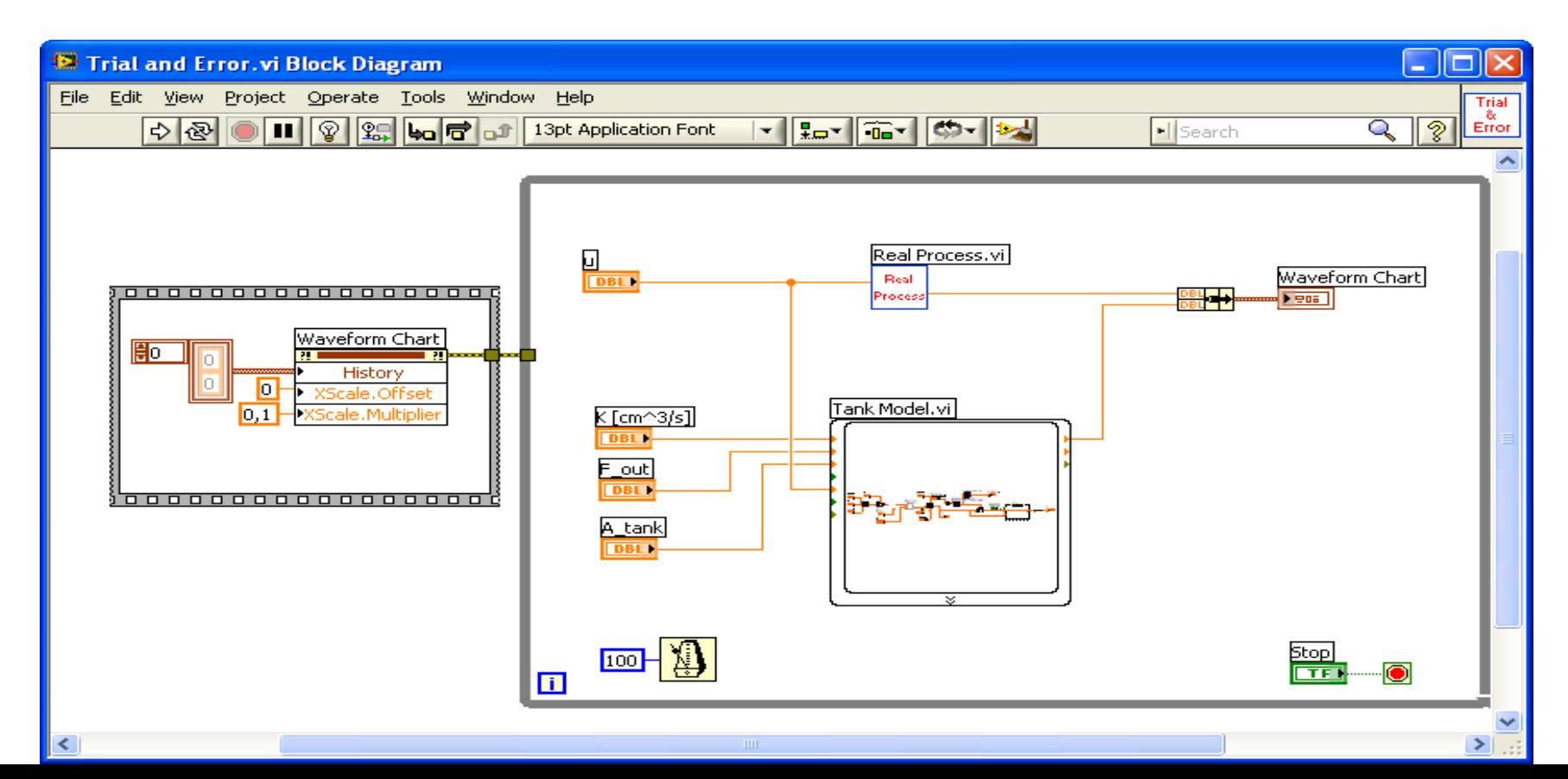

#### Water Tank Model Values

The following values was found using System Identification:

$$
\dot{h} = \frac{1}{A_t} \big[ K_p u - F_{out} \big]
$$

$$
A_t = 78.5 \text{ cm}
$$

$$
K_p = 16.5 \text{ cm}^3/\text{s}
$$

 $F_{out}$  should be adjustable from your Front Panel The range for  $F_{out}$  could, e.g., be  $0 \le F_{out} \le 40cm^3/s$ .

#### Level Tank Model Implementation in LabVIEW

We have implemented it as a Simulation Subsystem in LabVIEW:

$$
\dot{h} = \frac{1}{A_t} \big[ K_p u - F_{out} \big]
$$

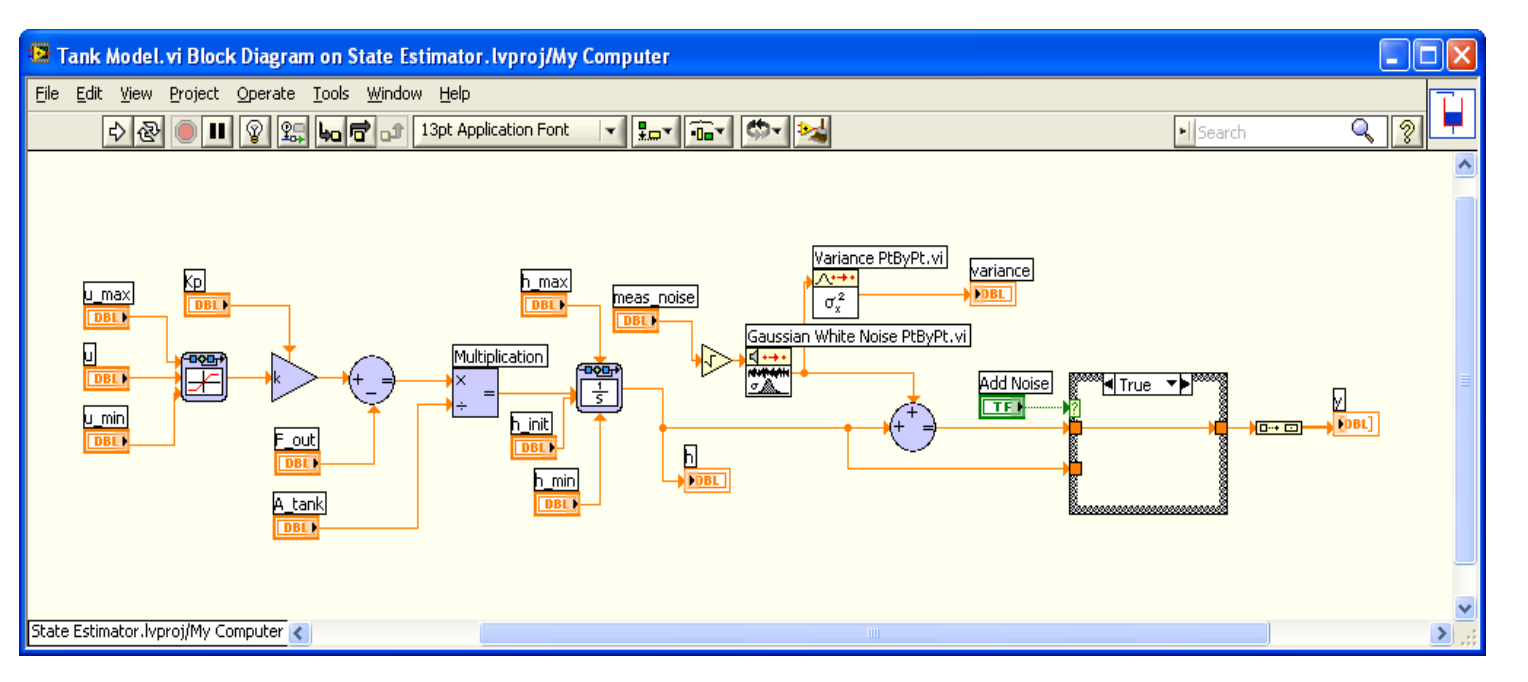

<span id="page-30-0"></span>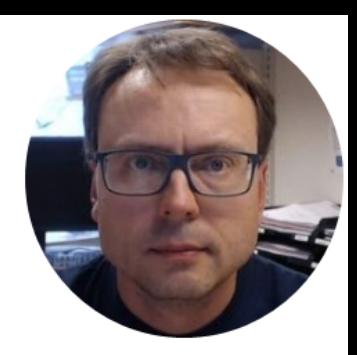

## PID Control

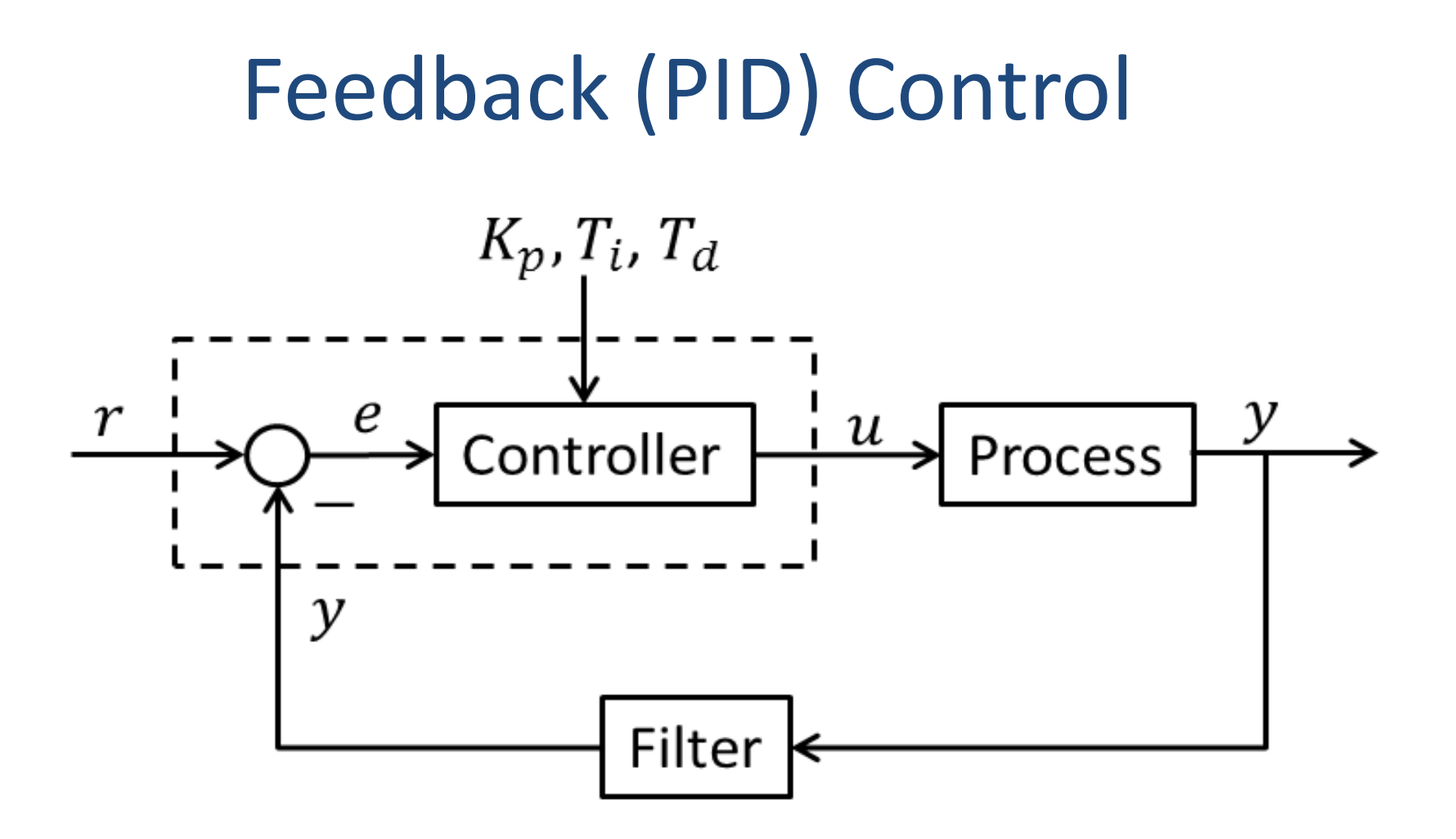

The PID Algorithm  

$$
u(t) = K_p e + \frac{K_p}{T_i} \int_0^t e d\tau + K_p T_d \dot{e}
$$

Where  $u$  is the controller output and  $e$  is the control error:

$$
e(t) = r(t) - y(t)
$$

 $r$  is the Reference Signal or Set-point  $y$  is the Process value, i.e., the Measured value Tuning Parameters:

- $K_p$ Proportional Gain
- $T_{i}$ Integral Time [sec.]
- $T_{d}$ Derivative Time [sec.]

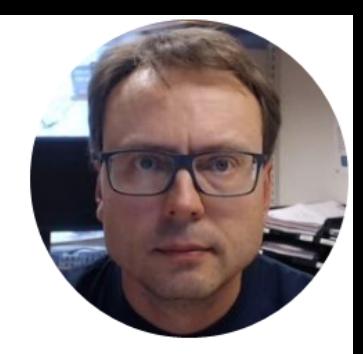

## PID in LabVIEW

#### PID Advanced.vi PID in LabVIEW PID. Front Panel Normally we use seconds as unit for Ti and Td (which is Kp  $\Box$  0,8 recommended!) Ti [seconds]  $\sqrt{20}$ But the built-in PID algorithm in LabVIEW uses minutes Td [seconds] as unit!  $\sqrt{2}$ output range Setpoint (y\_SP) range [C] **Cluster** 50 20 **Control** Value PID Advanced.vi **Process Value**  $PID$ **FDBL**  $DBL$ 審 Block Diagram: **PID Parameters** का **Kc Scaling** Trick: **Ti Scaling** You could also put this code 60 Divide by 60 **Td Scaling** into a new SubVI 60

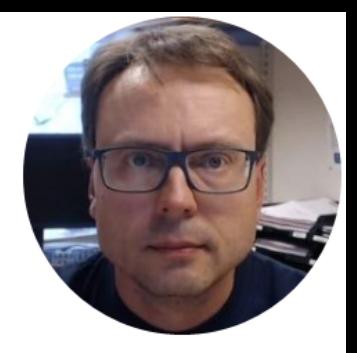

## PID LabVIEW Application
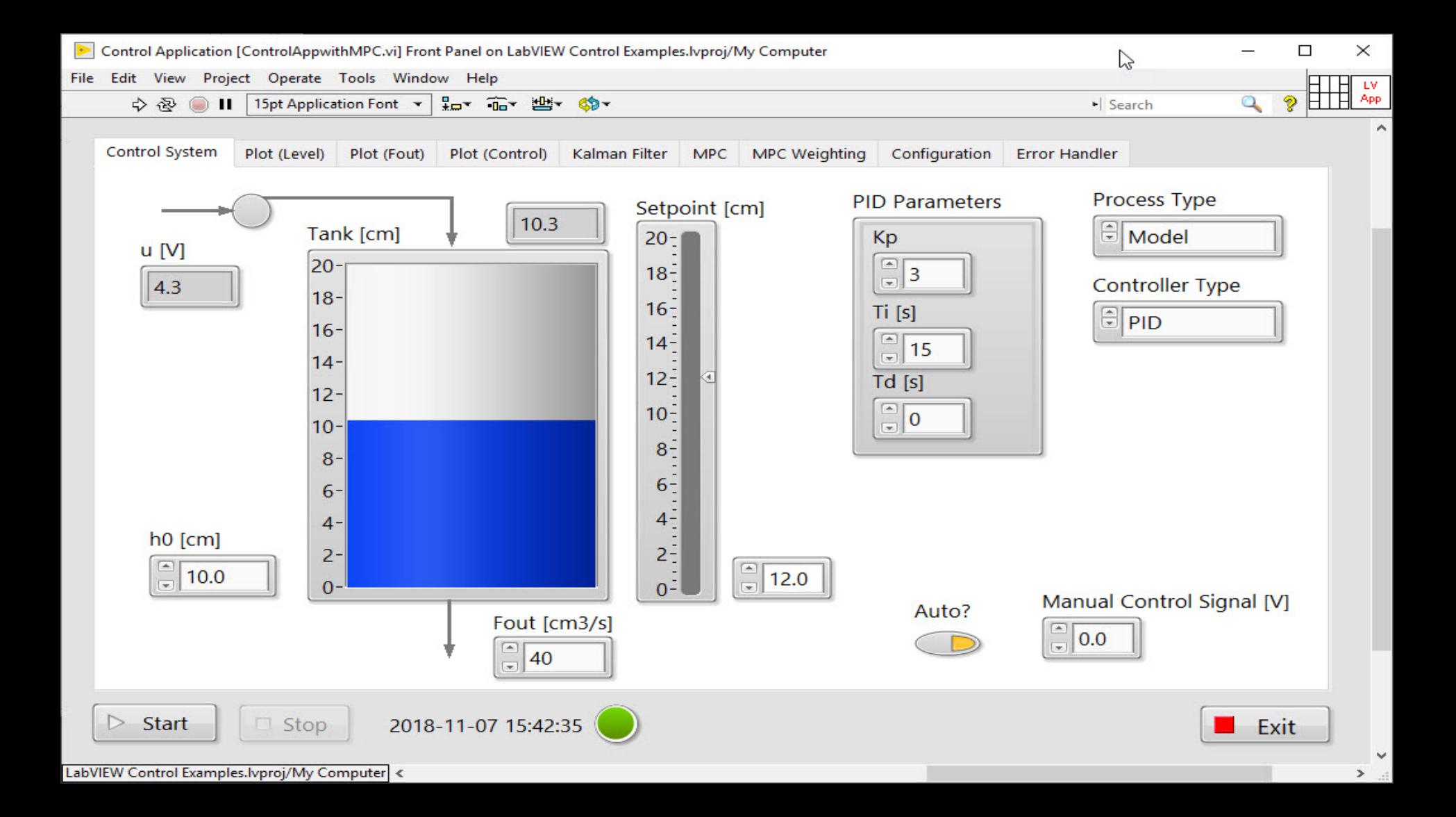

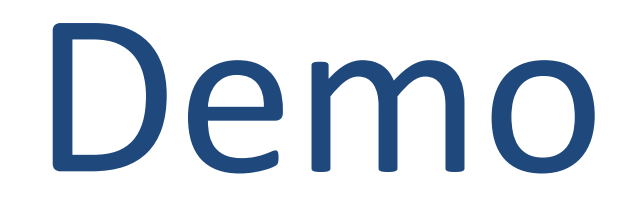

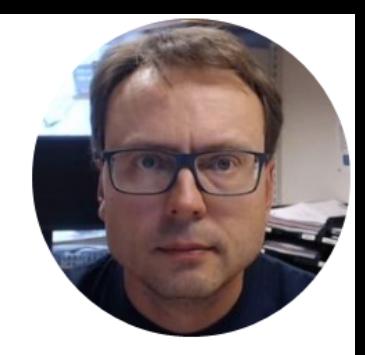

# Feedforward Control

## Feedforward Control

In this system is  $F_{out}$  a disturbance that we want to remove by using Feedforward

In our Real Level Tank System, only the Level is measured.

We will use Kalman Filter to find Estimates for the outflow  $(F_{out})$ 

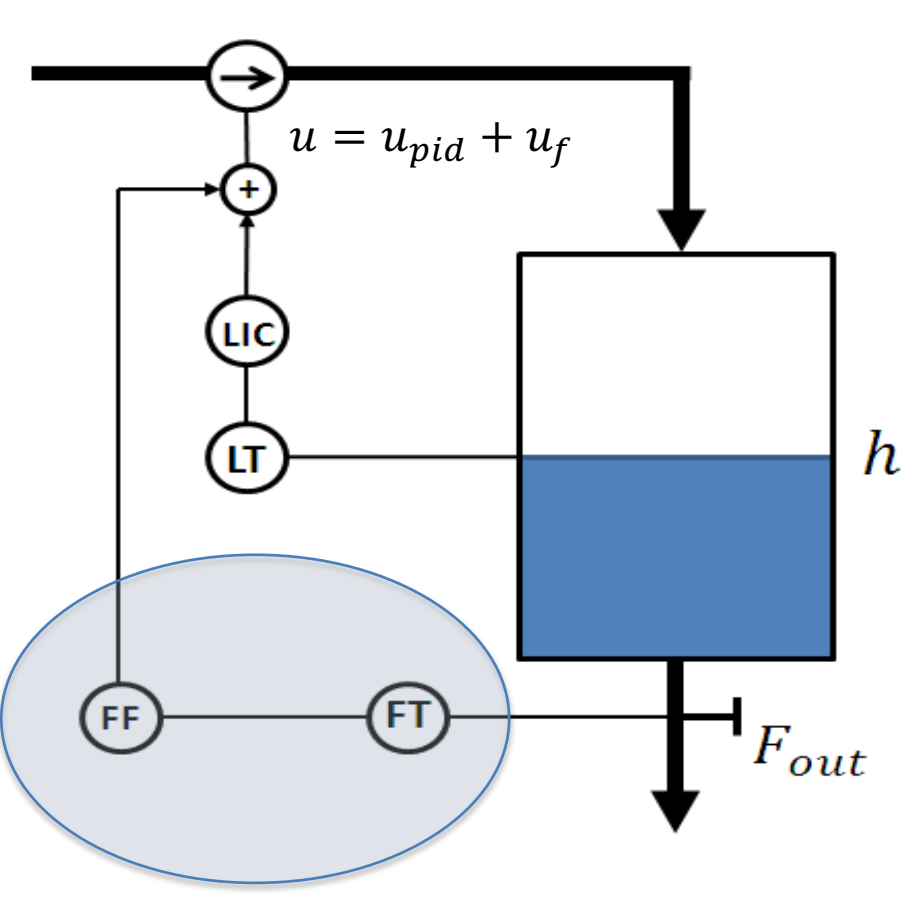

## Feedforward Control

- In this system is  $F_{out}$  a noise signal/disturbance that we want to remove by using Feedforward.
- We want to design the Feedforward controller so that  $F_{out}$  is eliminated.
	- Solve for the control variable  $u$ , and substituting the process output variable  $h$  by its setpoint  $h_{sp}$ .
	- $-F_{out}$  is not measured, so you need to use the estimated value instead. Assume that the setpoint is constant.

We will use Feedforward Control in order to improve the control, compared to ordinary Feedback Control.

### Design Feedforward Control for Level Tank

$$
\dot{h} = \frac{1}{A_t} \left[ K_p u - F_{out} \right]
$$

We want to design the Feedforward controller so that  $F_{out}$  is eliminated.

We solve for the control variable u, and substituting the process output variable h by its setpoint  $h_{sp}$ . This gives the following feedforward controller  $u_f$ :

> $u_f = \frac{A\dot{h}}{V}$  $\mathfrak{sp}% _{k}\left( t\right)$  $K_p$ +  $F_{out}$  $K_p$

> > $K_p$

Note!  $K_p$  is here the Pump Gain – NOT  $K_p$  in the PID Controller

We assume that the setpoint is constant, i.e.  $\dot{h}_{sp}=0.$  This gives:  $u_f = \frac{F_{out}}{V}$ 

 $F_{out}$  is not measured, so we have to use the estimated value instead. This gives the following Feedforward controller:

$$
u_f = \frac{F_{out,est}}{K_p}
$$

**Note!** Without feedforward control the control signal range of the PID controller is normally [0, 5]. With feedforward the output signal can be set to have the range  $[-5, +5]$ , so the contribution  $u_{mid}$  from the PID controller can be negative. If  $u_{pid}$  cannot be negative, the total signal  $u = u_{pid} + u_f$  may not be small enough value to give proper control when the outflow is small.

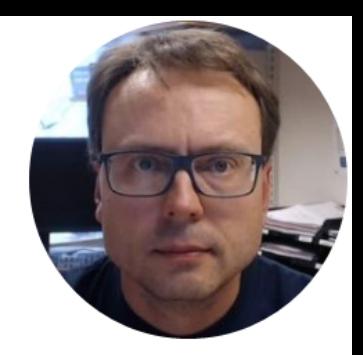

# Kalman Filter

## Kalman Filter

- The Kalman Filter is a commonly used method to estimate the values of state variables of a dynamic system that is excited by stochastic (random) disturbances and stochastic (random) measurement noise.
- We will estimate the process variable(s) using a Kalman Filter.
- We will use one of the built-in Kalman Filter algorithms in LabVIEW, but in addition we will create our own Kalman Filter algorithms from scratch.

## Kalman Filter

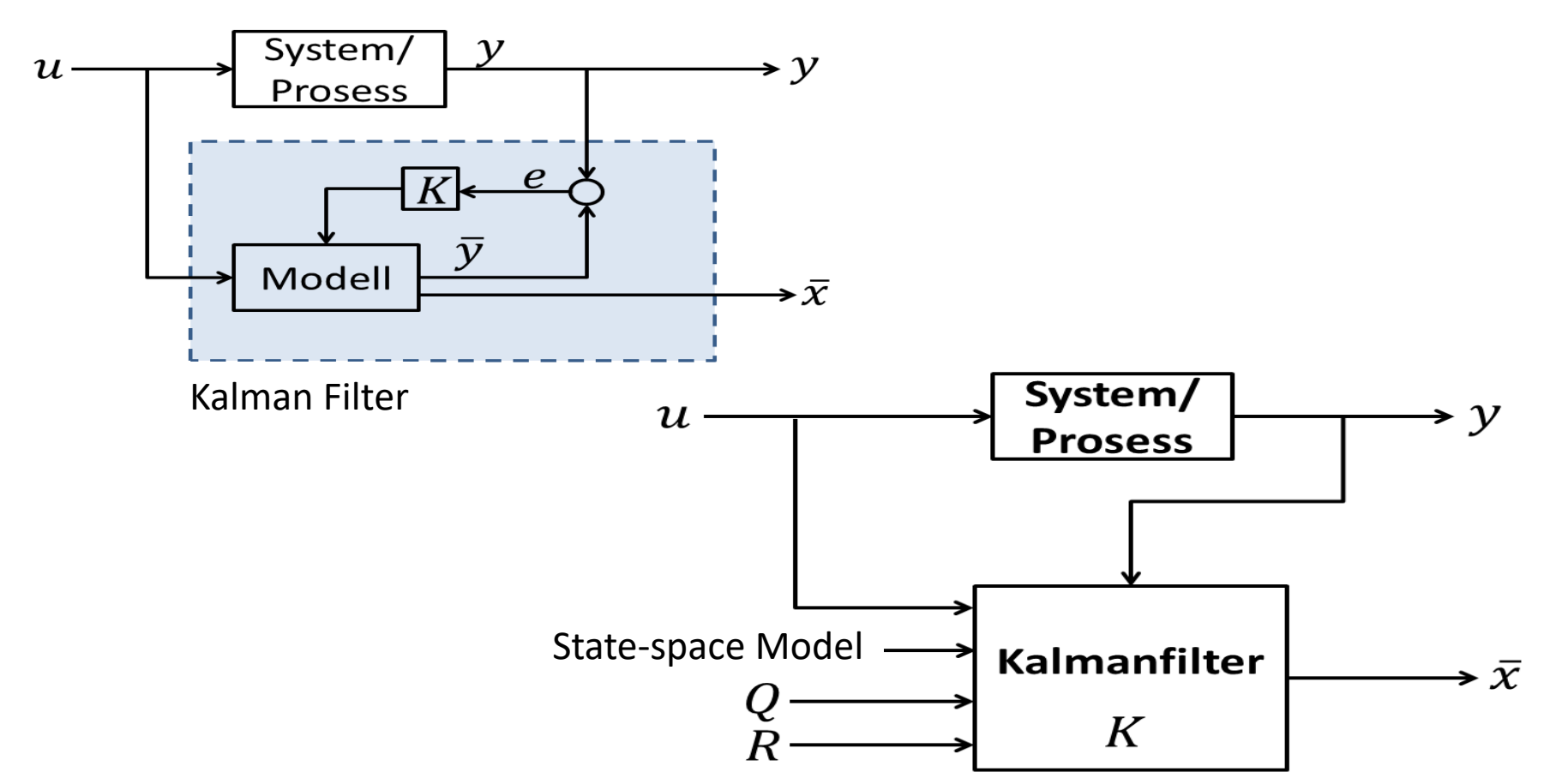

## Kalman Filter Algorithm

### **Pre Step: Find the steady state Kalman Gain K**

 $K$  is time-varying, but you normally implement the steady state version of Kalman Gain  $K$ .

#### **Init Step**: **Set the initial Apriori (Predicted) state estimate**

 $\bar{x}_0 = x_0$ 

### **Step 1**: **Find Measurement model update**

$$
\bar{y}_k = g(\bar{x}_k, u_k)
$$

For Linear State-space model:

 $\bar{y}_k = C\bar{x}_k + Du_k$ 

#### **Step 2**: **Find the Estimator Error**

 $e_k = y_k - \bar{y}_k$ 

### **Step 3**: **Find the Aposteriori (Corrected) state estimate**

$$
\hat{x}_k = \bar{x}_k + Ke_k
$$

Where  $K$  is the Kalman Filter Gain. Use the steady state Kalman Gain or calculate the time-varying Kalman Gain.

### **Step 4**: **Find the Apriori (Predicted) state estimate update**

$$
\bar{x}_{k+1} = f(\hat{x}_k, u_k)
$$

For Linear State-space model:

$$
\bar{x}_{k+1} = A\hat{x}_k + Bu_k
$$

Step 1-4 goes inside a loop in your program.

## Testing the Kalman Filter

- As with every model-based algorithm you should test your Kalman Filter with a simulated process before applying it to the real system.
- You can implement a simulator in LabVIEW since you already have a model (the Kalman Filter is model-based).
- In the testing, you can start with testing the Kalman Filter with the model in the simulator (without noise).
- Then you can introduce some noise in your simulator.
- You could also introduce some reasonable model errors by making the simulator model somewhat different from the Kalman Filter model, and check if the Kalman Filter still produces usable estimates.

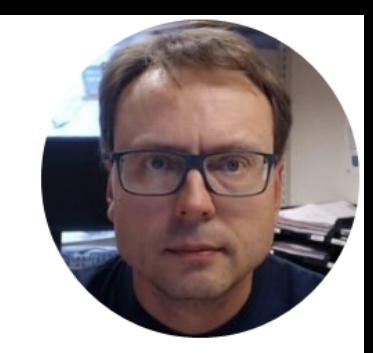

# Estimation and Kalman Filters in LabVIEW

## State Estimation in LabVIEW

"LabVIEW Control Design and Simulation Module" has built-in features for State Estimation, including different types of Kalman Filter algorithms

Control & Simulation

**DOCT** 

Fuzzy

**Fuzzy Logic** 

⊣⊟+

 $G(S)$ 

48

Q Search & Customize

 $\hat{r}$ 

四<br>中

PID

 $PQ$ 

m.

Simulation

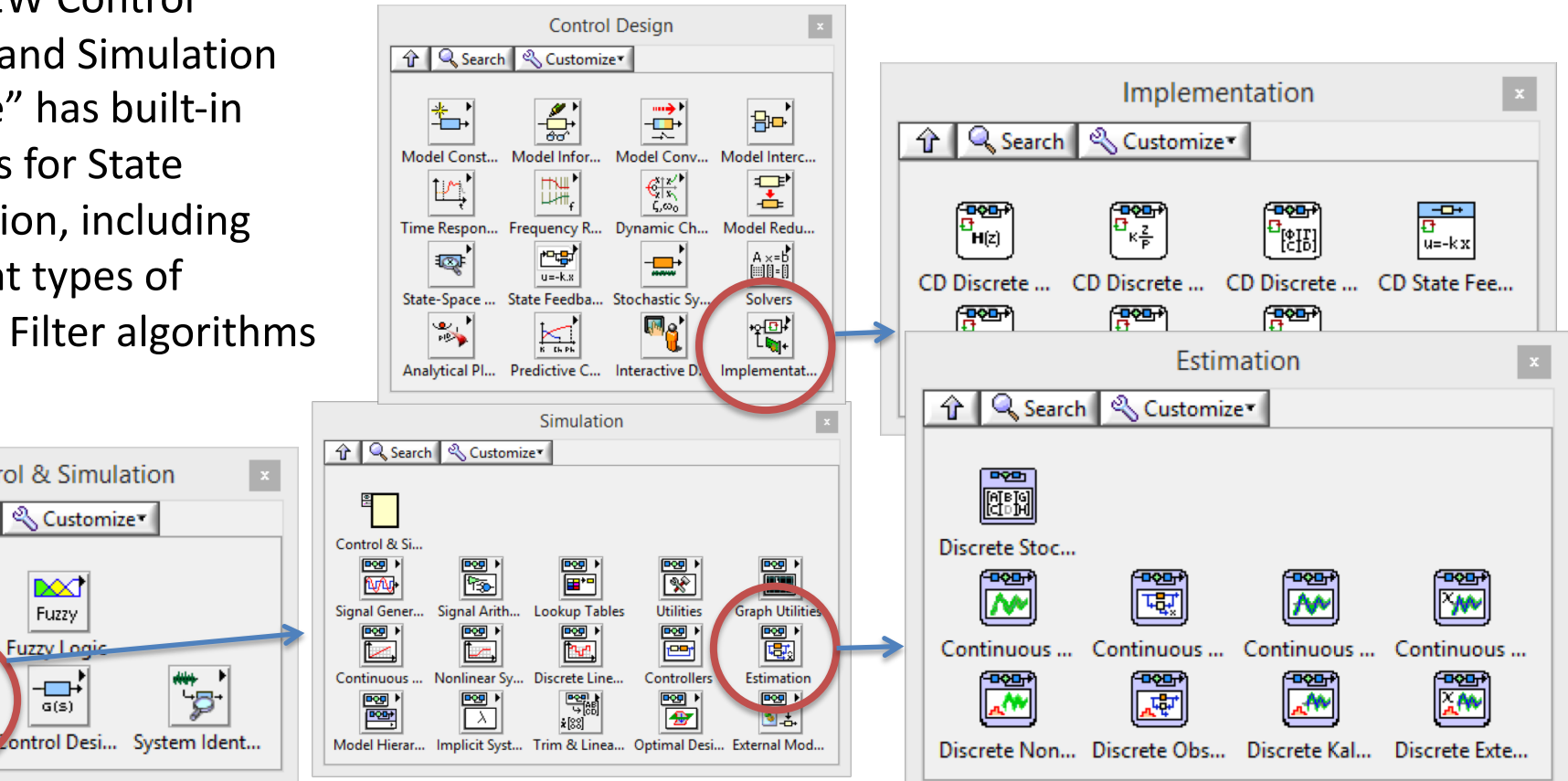

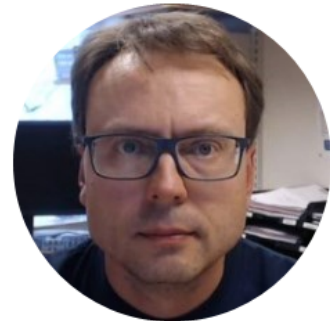

# Kalman Filter LabVIEW Application Feedforward Control

## Built-in Kalman Filter in LabVIEW

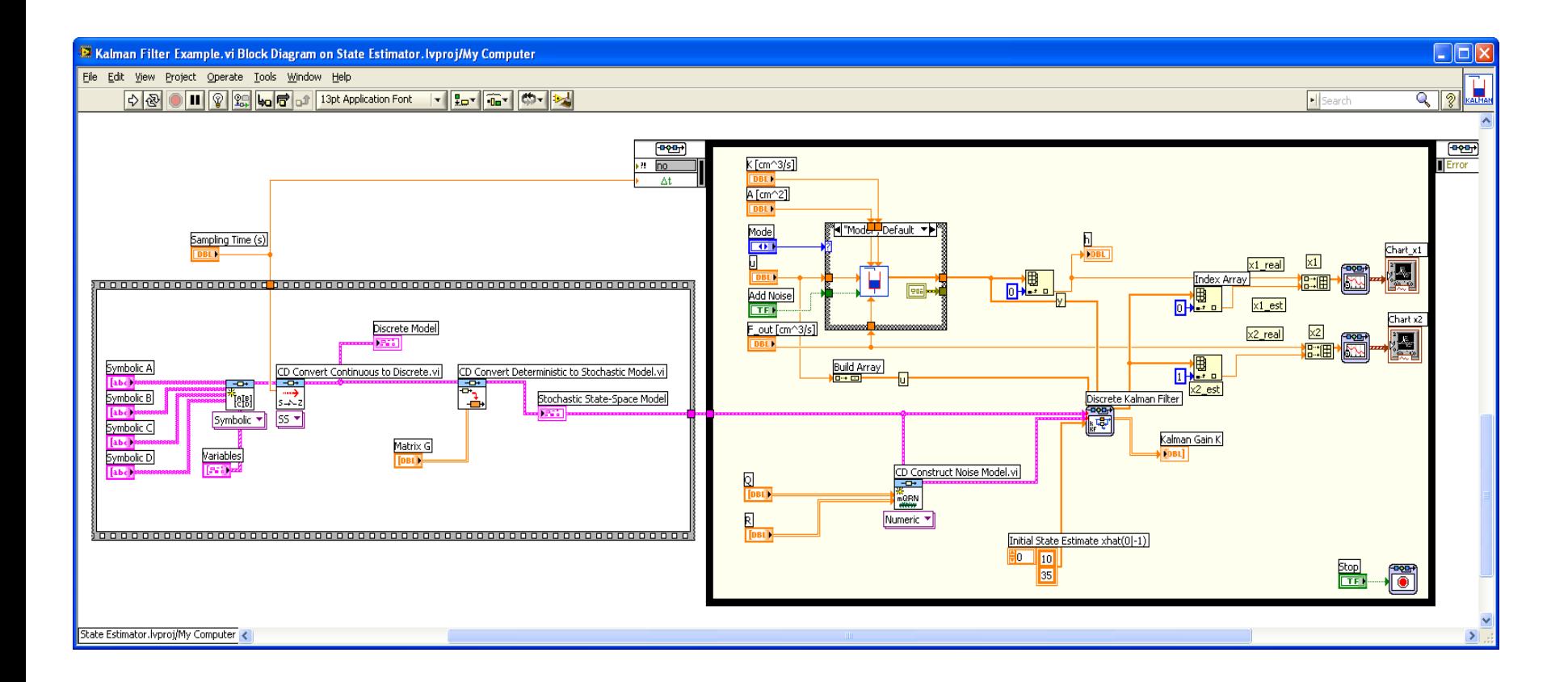

### Linear Kalman Filter Implementation from scratch

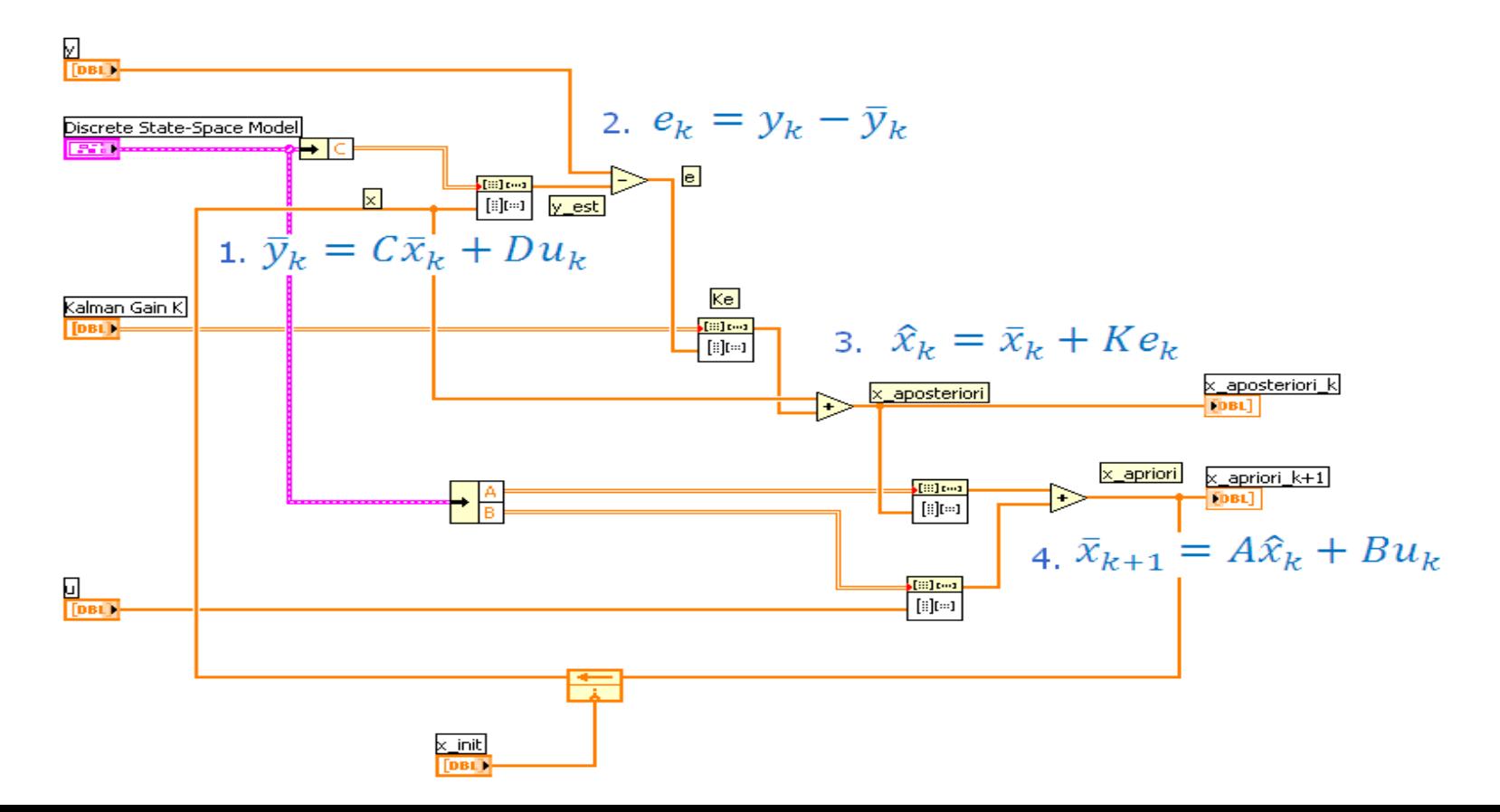

### Nonlinear Kalman Filter Implementation from scratch

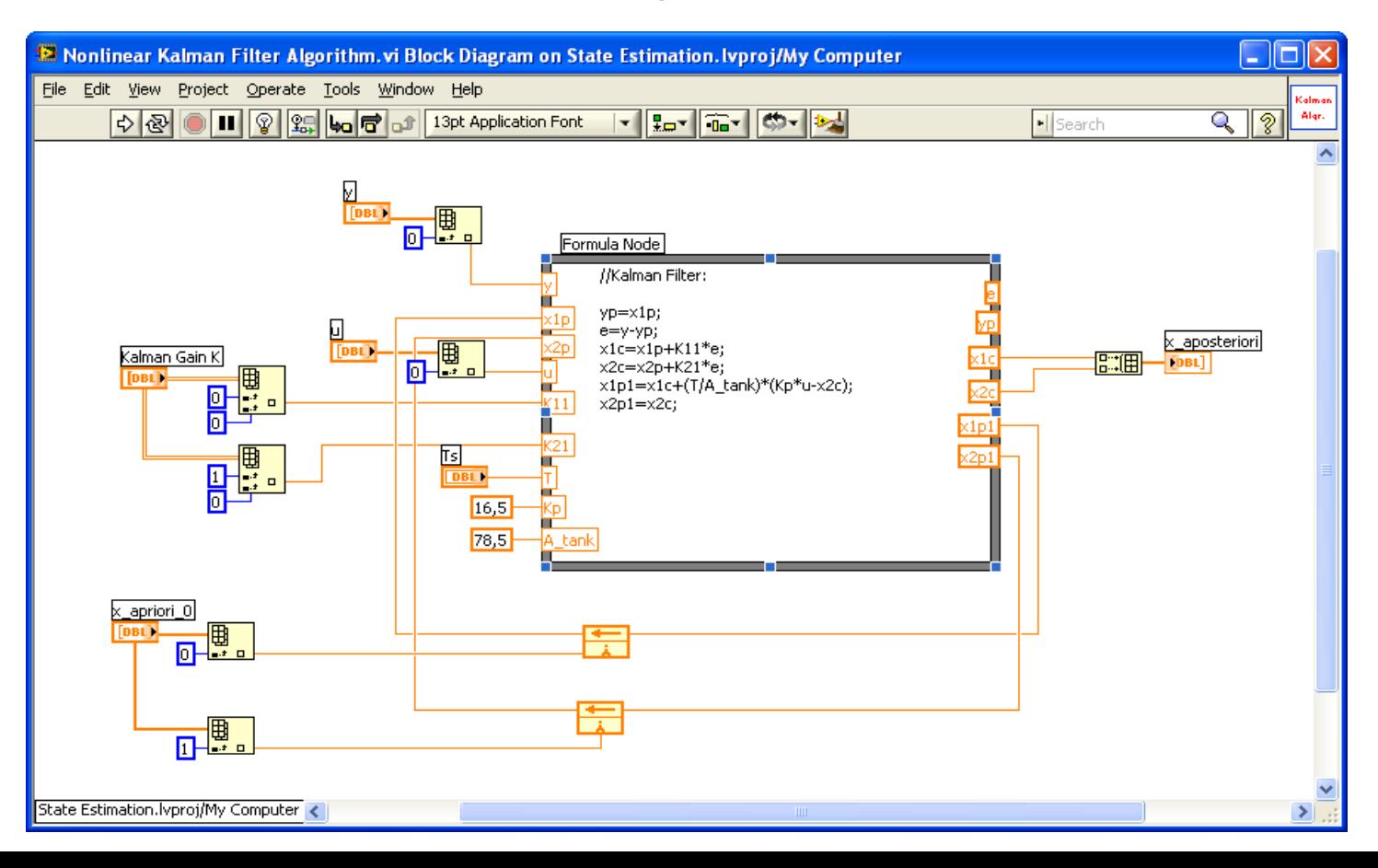

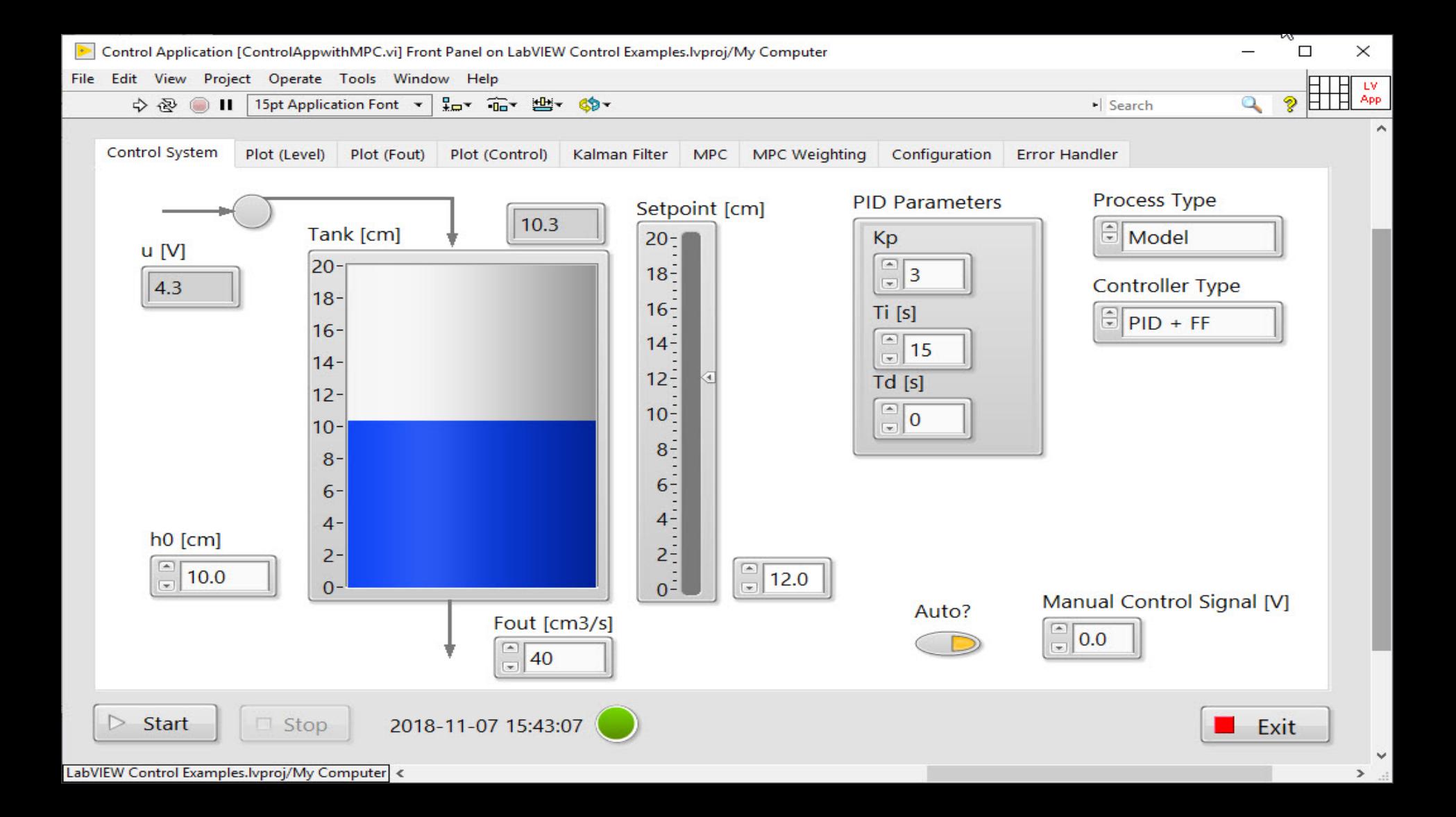

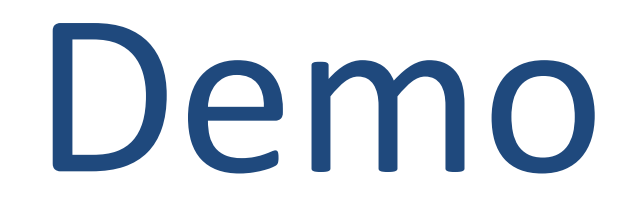

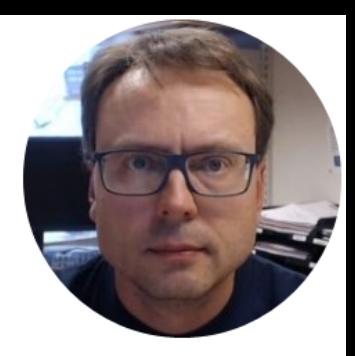

# MPC

## Model Predictive Control (MPC)

- Model predictive control (MPC) is an advanced method of process control that has been in use in the process industries since the 1980s.
- Model Predictive Control (MPC) is a multivariable control algorithm.
- Model predictive controllers rely on dynamic models of the process, most often linear empirical models obtained by system identification.
- MPC is based on iterative, finite-horizon optimization of a plant model.
- This is achieved by optimizing a finite time-horizon, but only implementing the current timeslot. MPC has the ability to anticipate future events and can take control actions accordingly.

[https://en.wikipedia.org/wiki/Model\\_predictive\\_control](https://en.wikipedia.org/wiki/Model_predictive_control)

## Model Predictive Control (MPC)

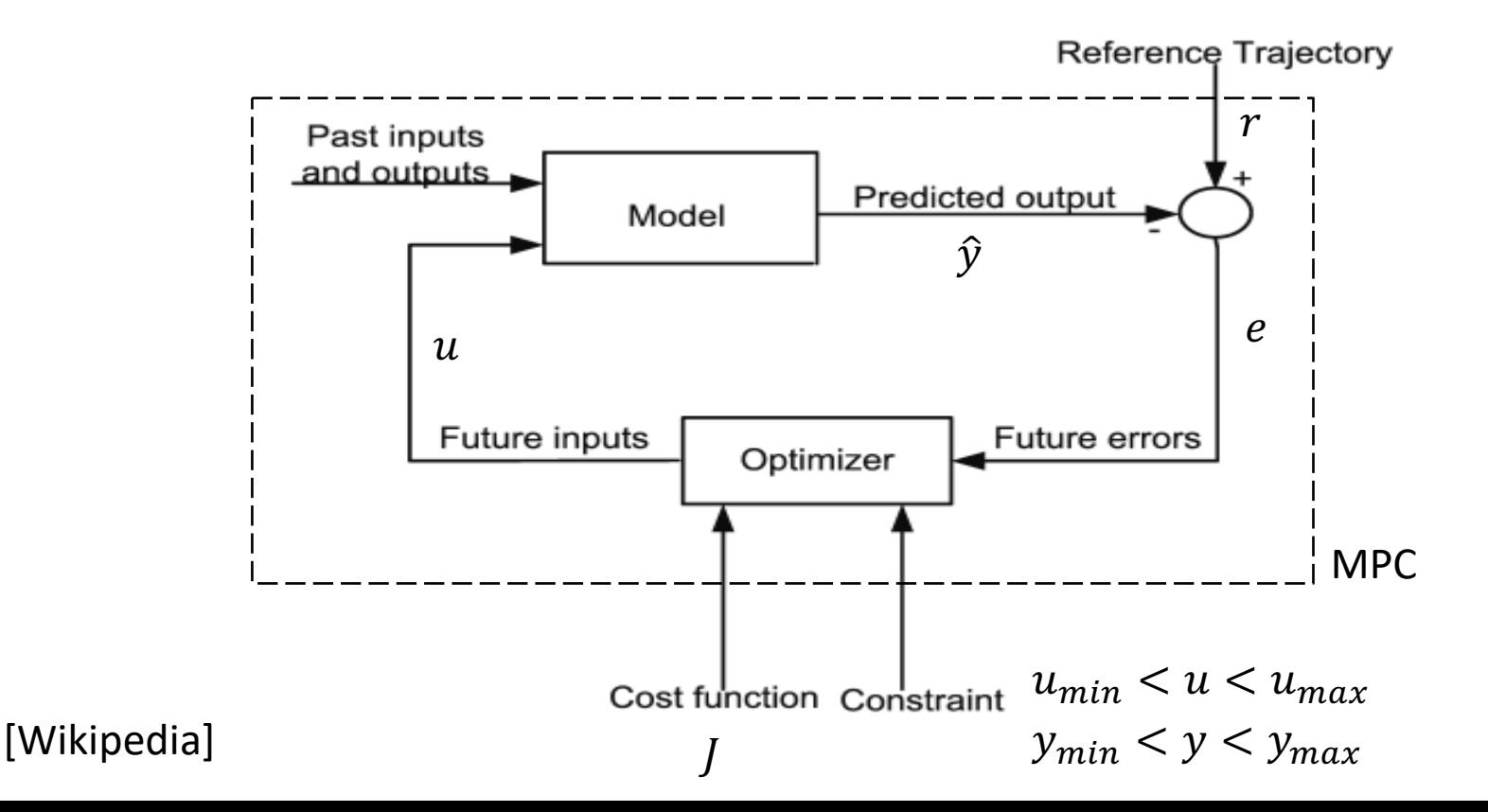

## MPC Controller

MPC consists of:

- A **Model** of the process
	- Typically a State-space model, e.g.:

 $\dot{x} = Ax + Bu$  $y = Cx + Du$ 

 $N_c$ 

• A **Cost function**, e.g.:  $N_{\mathbf{n}}$ 

$$
J = \sum_{k=0}^{r} (\hat{y} - r)^{T} Q (\hat{y} - r) + \sum_{k=0}^{r} \Delta u^{T} R \Delta u
$$

• **Constraints**, e.g.:

 $u_{min} \le u \le u_{max}$  $y_{min} \leq y \leq y_{max}$ 

## MPC Cost Function

The cost function often used in MPC is like this (a **Linear Quadratic (LQ)** function):

$$
J = \sum_{k=0}^{N_p} (\hat{y} - r)^T Q (\hat{y} - r) + \sum_{k=0}^{N_c} \Delta u^T R \Delta u
$$

Where:

 $N_p$  – Prediction horizon,  $N_c$  – Control horizon

 $r$  – Set-point

 $\hat{v}$  – Predicted process output

 $\Delta u$  – Predicted change in control value,  $\Delta u_k = u_k - u_{k-1}$ 

- $Q$  Output error weight matrix
- $R$  Control weight matrix

So the basic problem is to solve:

$$
\frac{\partial J}{\partial u} = 0 \to u_{opt}
$$

[National Instruments, LabVIEW Control Design user Manual, 2008. Available: [http://www.ni.com/pdf/manuals/371057f.pdf\]](http://www.ni.com/pdf/manuals/371057f.pdf)

## The Cost Function – Optimization

So the basic problem is to solve:

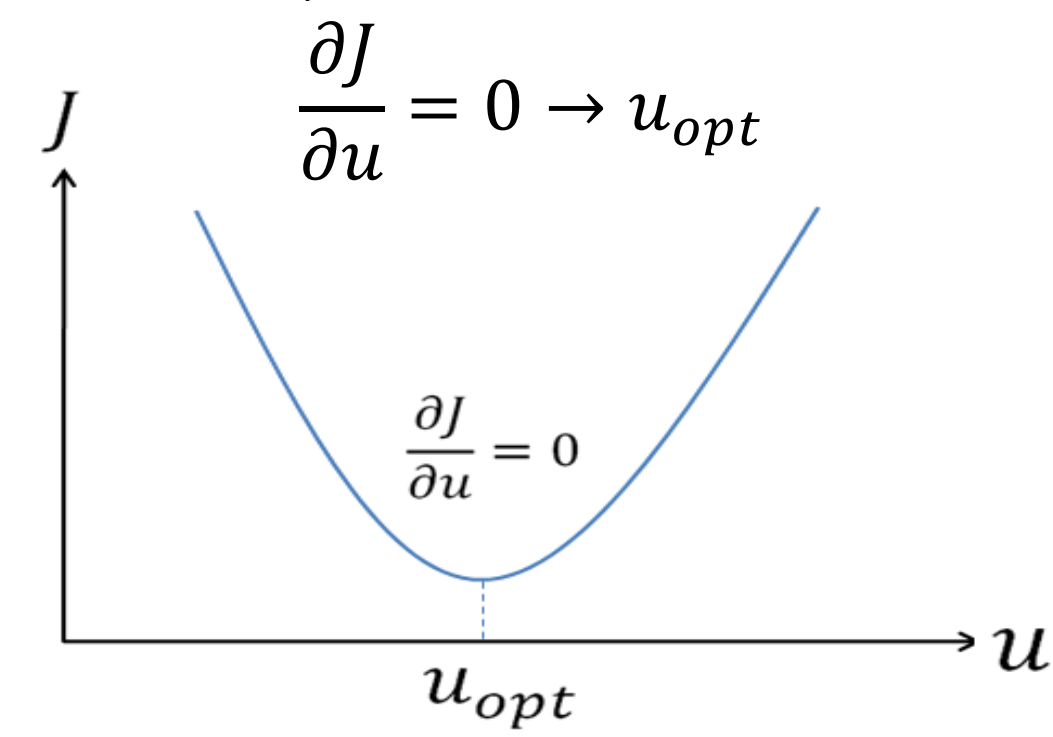

By solving this we get the future optimal control.

Solving  $\frac{\partial J}{\partial u} = 0$  is quite complex and will not be part of this tutorial, but in the figure below we see an illustration of the problem.

LabVIEW, MATLAB, etc. have built-in functions and algorithms which we will use.

## **Constraints**

- All physical systems have constraints.
- We have physical constraints like actuator limits, etc. and we have safety constraints like temperature and pressure limits.
- Finally we have performance constraints like overshoot, etc.

In MPC you normally define these constraints: Constraints in the outputs:

Constraints in the inputs:

Note! 
$$
\Delta u_k = u_k - u_{k-1}
$$

$$
y_{min} \le y \le y_{max}
$$

$$
\Delta u_{min} \le \Delta u \le \Delta u_{max}
$$
  

$$
u_{min} \le u \le u_{max}
$$

The MPC controller takes all these constraints into consideration when calculating the future controls.

## Model Predictive Control (MPC)

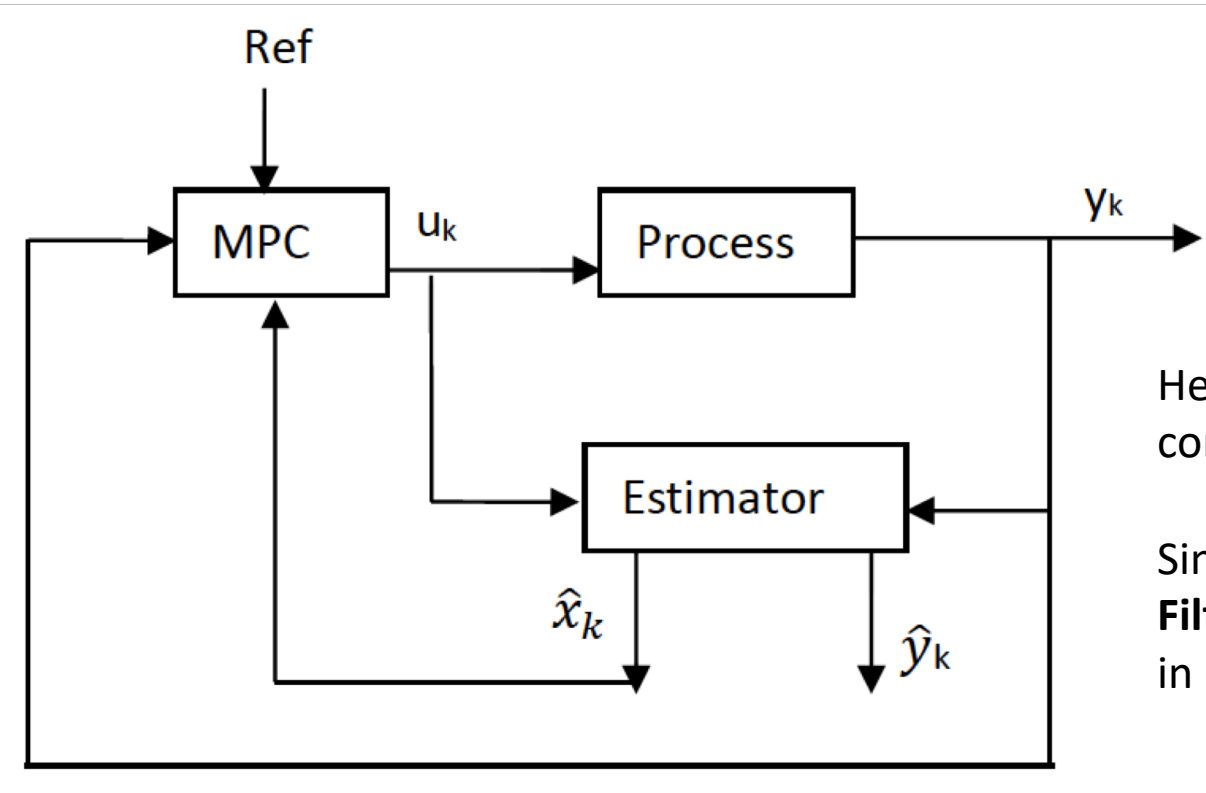

Here you see MPC used in combination with an Estimator.

Since we already use a **Kalman Filter** Estimator, we can use that in combination with MPC

## PID vs. MPC

- MPC is often used in addition to traditional control like PID – not as a replacement.
- In large plants MPC is not a replacement for traditional PID, but used in addition to PID controllers.
- PID controllers are used as single-loop controllers, while MPC is used as an overall system.
- PID handles only a single input and a single output (SISO systems), while MPC is a more advanced method of process control used for MIMO systems (Multiple Inputs, multiple Outputs).

## PID vs. MPC

Traditional Control (PID) MPC

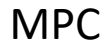

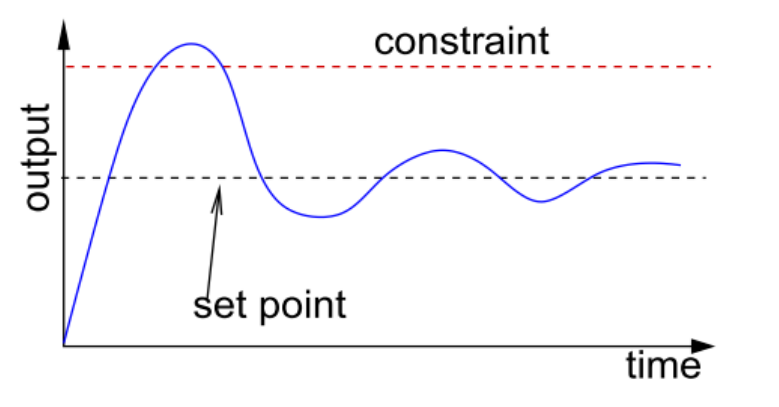

- No knowledge about constraints
- Set-point far from constraints
- Not optimal process operation
- SISO systems
- A mathematical model is not needed

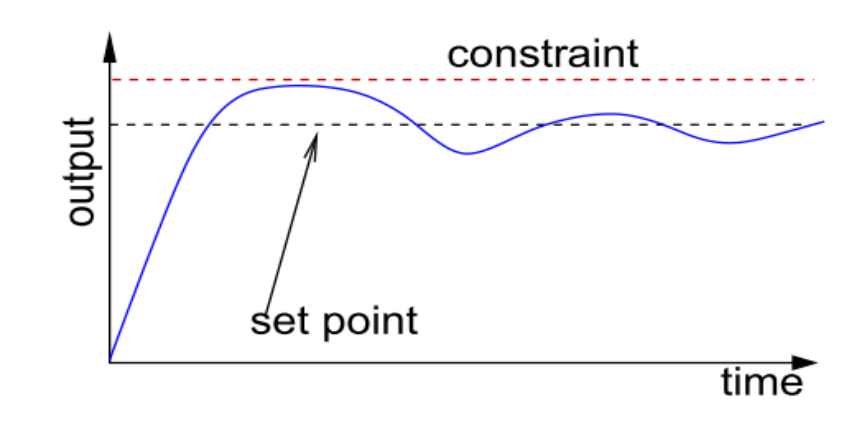

- Constraints included in the design
- Set-point can be closer to constraints
- Improved process operation
- MIMO systems
- A mathematical model is needed

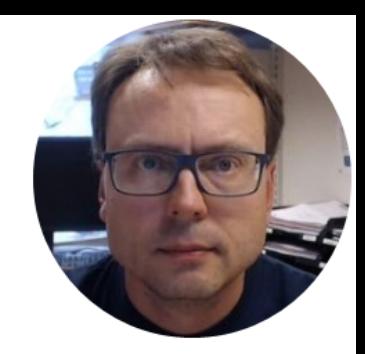

# MPC in LabVIEW

## MPC in LabVIEW

In LabVIEW you have the following Predictive Control palette:

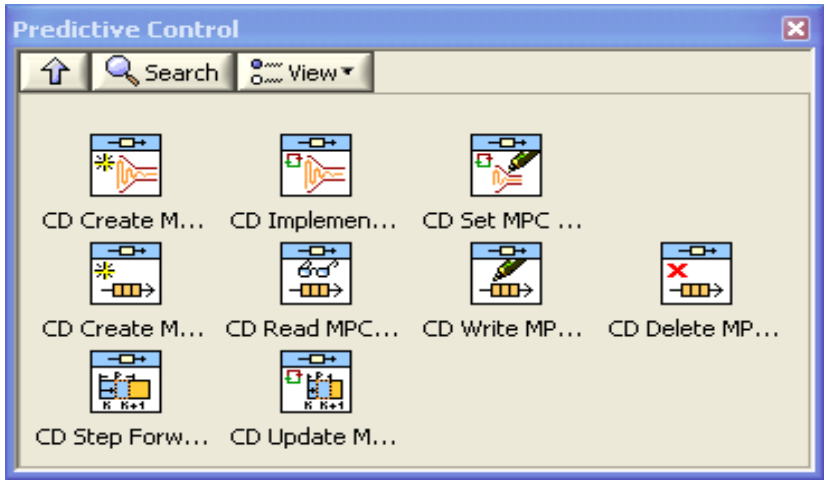

- You use the "**CD Create MPC Controller**" VI to create an MPC controller. This VI bases the MPC controller on a state-space model of the plant that you provide.
- The "**CD Implement MPC Controller**" is used to calculate the control values for each sampling time and is normally implemented in a loop, e.g., a While Loop.

## MPC Example in LabVIEW

This is just a "bad" example - we will create a better application

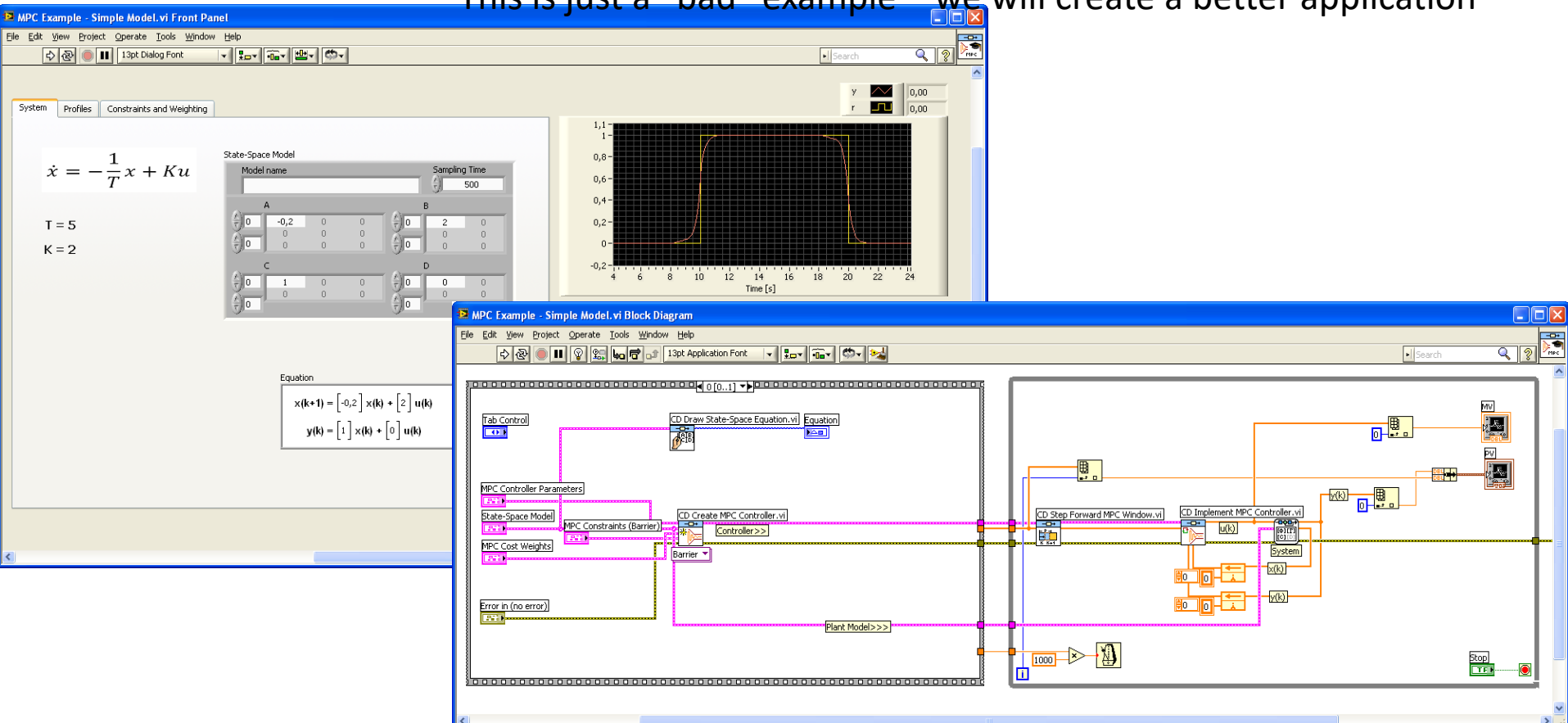

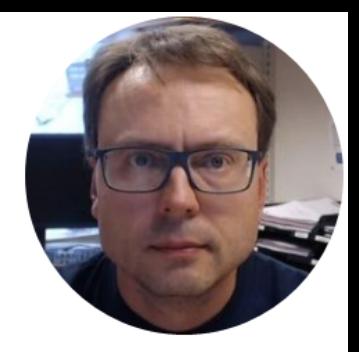

# MPC LabVIEW Application

## Model Predictive Control (MPC)

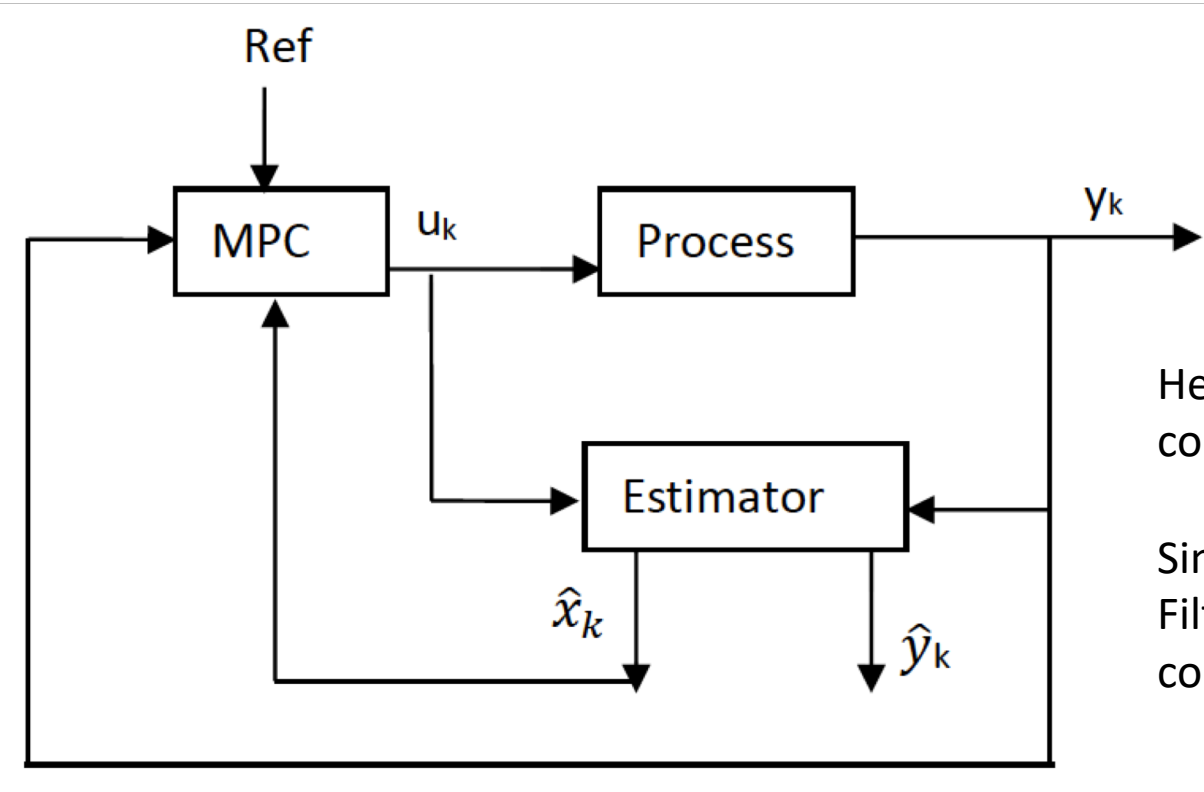

Here you see MPC used in combination with an Estimator.

Since we already use a Kalman Filter Estimator, we can use that in combination with MPC

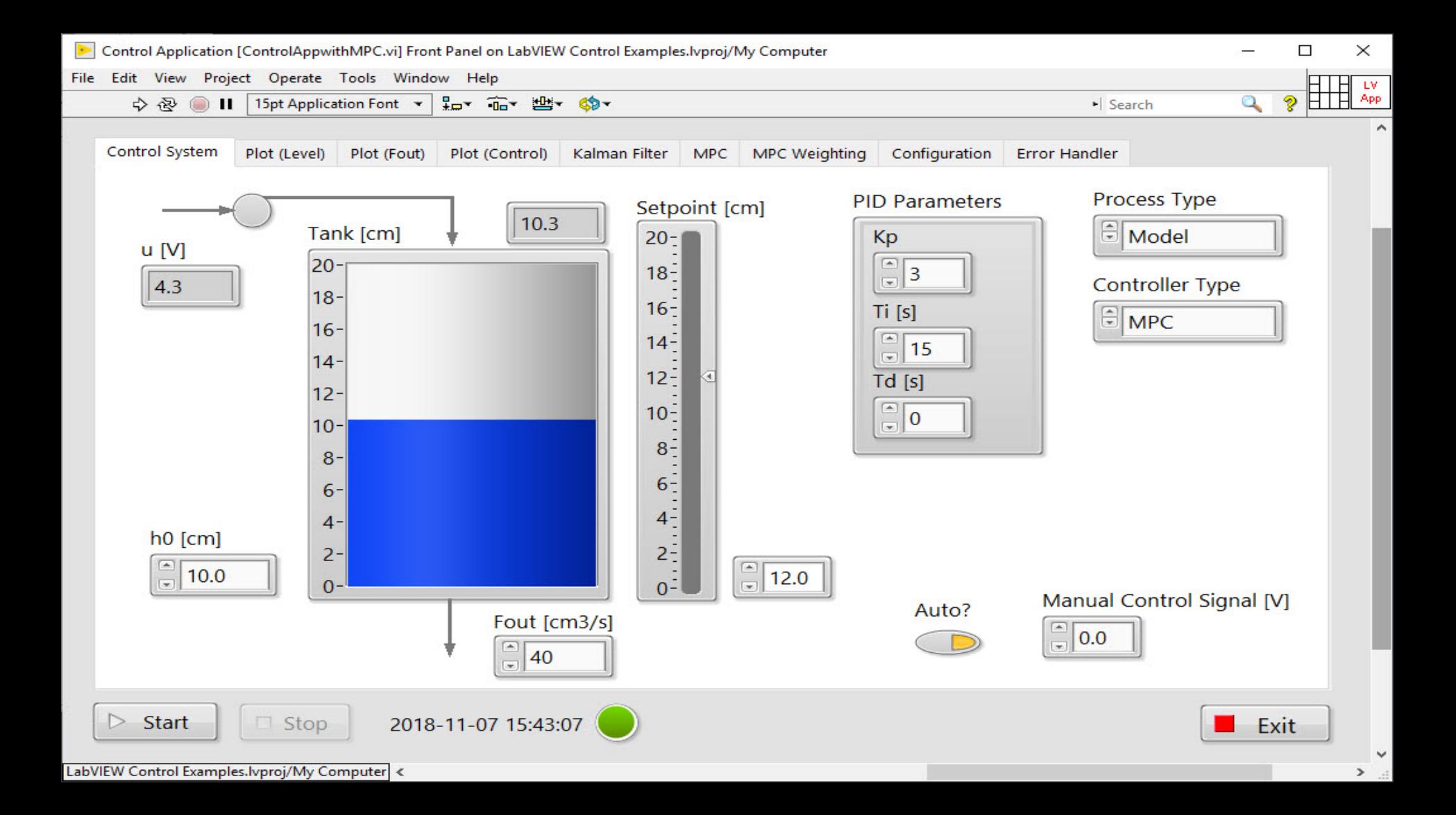

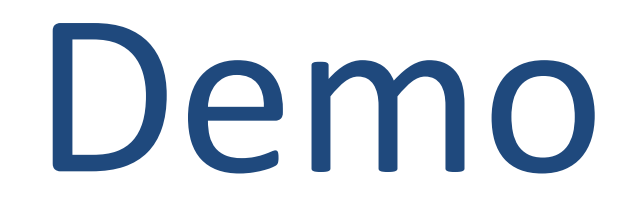
## Hans-Petter Halvorsen

University of South-Eastern Norway

[www.usn.no](http://www.usn.no/)

E-mail: [hans.p.halvorsen@usn.no](mailto:hans.p.halvorsen@usn.no)

Web: [https://www.halvorsen.blog](https://www.halvorsen.blog/)

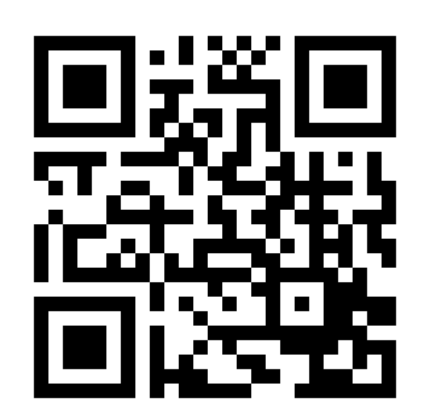

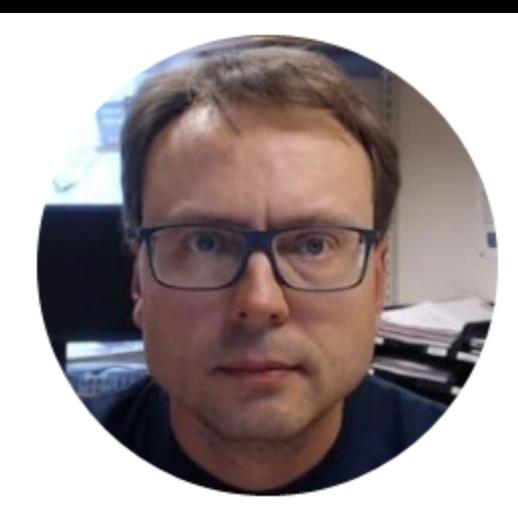